# **SOLID APPLICATIONS**

# **TRAINING COURSE PROSPECTUS**

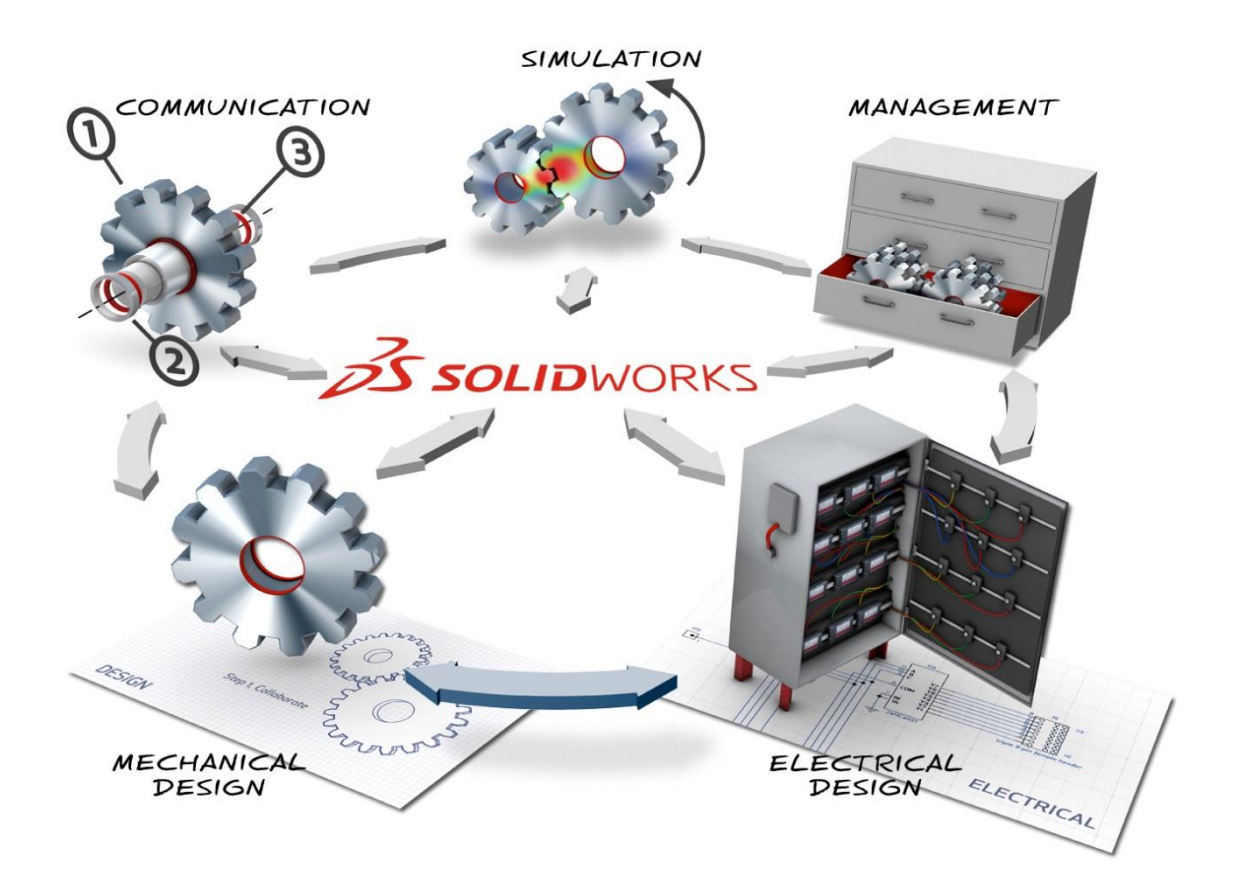

# **www.solidapps.co.uk**

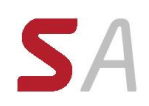

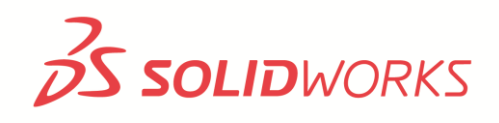

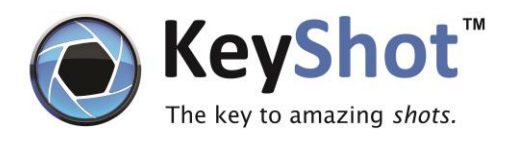

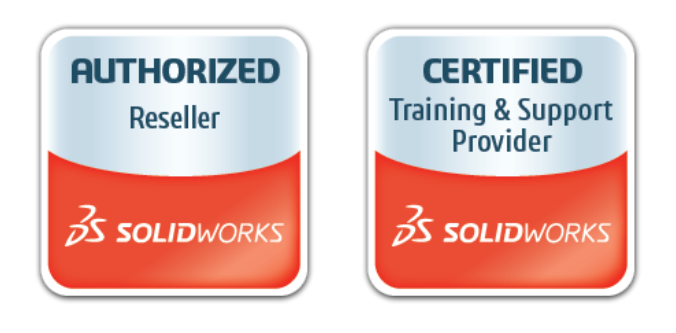

# **Contents**

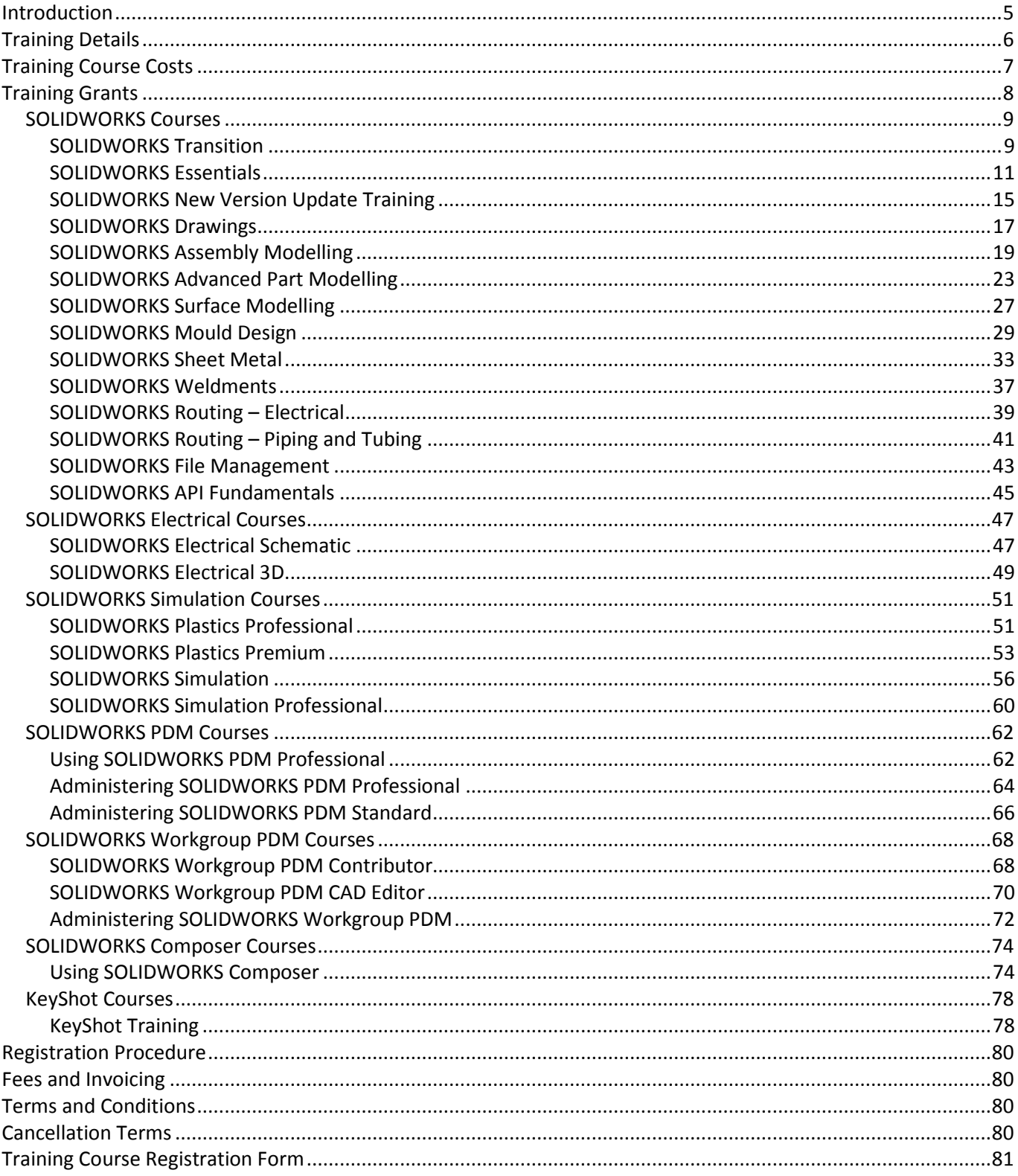

# <span id="page-4-0"></span>**Introduction**

As a SOLID Applications Ltd customer, your design system can and will make a significant contribution towards increased efficiency and productivity. Effective training of all personnel involved with the system is a key factor in obtaining the maximum return on your investment. By continuing to invest in high quality, relevant training for your personnel you will:

- Ensure that your organisation gains the optimum benefit from your system
- Maximise users personal productivity through in-depth knowledge of system functionality
- Enhance your business operation through innovative and effective system usage
- Identify scope for system applications that may not have been part of the initial justification for your investment
- Deliver personal satisfaction and motivation to system users through increased skills and expertise.

It is our aim at SOLID Applications Ltd to assist you in achieving these goals through the provision of purposedeveloped, specialised training courses designed to enhance the skill and expertise of your system users and to maximise the benefit you gain from your investment in a SOLID Applications Ltd solution. All SOLID Applications Ltd training courses are structured so that your staff may learn not only the theoretical but also the practical aspects of system usage.

SOLID Applications Ltd is able to provide training of the necessary high quality because:

- We listen to the needs of our customers and gain an understanding of your business and training needs so that training courses are relevant and develop effective skills
- We are able to respond to changing market demands
- Our instructors are highly professional, experienced tutors who are fully aware of product capabilities and how these may best be applied to meet your business needs
- Our training courses are designed to require total delegate participation in a distraction free training environment, conducive to effective learning.

Should you need further details about any of the courses outlined in this document, require assistance identifying the most appropriate courses to meet your training needs, or need any help in developing your training programme please contact us.

# <span id="page-5-0"></span>**Training Details**

Courses are scheduled on demand and the frequency of any course will reflect that demand. Therefore, although a course you desire may not be included in the current schedule, please do call and enquire about the course. If sufficient demand is shown then a course will be scheduled.

Training courses are to pre-set formats and each is designed to train delegates in specific aspects of the product as outlined in this prospectus.

Please check the pre-requisites of the course before you enrol delegates. Although specific SOLID Applications Ltd courses may be stated as having pre-requisites, delegates may have attained the required background via other channels. It is the delegates' responsibility to ensure that they have the required knowledge for a course before enrolling. If you have any queries regarding course pre-requisites we will be pleased to advise you.

# *Training at our site:*

- All courses are conducted at SOLID Applications Ltd's fully equipped training rooms with dedicated facilities.
- On the first day of the course, delegates should report to the reception area for registration at 9.15am. Delegates are requested to arrive promptly and a map will be sent showing the location of our Oldbury Training Centre when course bookings are confirmed.
- Classes are conducted from 9.30am to 5.00pm each day with a break of approximately one hour for lunch. Lunch is provided each day of the training.
- Delegates are responsible for all personal expenses such as travel, accommodation and evening meals. Lunch will be provided each day. Details of local accommodation will be provided with confirmation of your booking.
- Courses include classroom lecture, demonstration and supervised "hands on" exercises.
- Training course manuals will be provided per workstation/laptop for use whilst on the course.

# *Training at your site:*

- The customer is responsible for providing a suitable training room, white-board, and projector.
- Unless specified, the customer is responsible for providing a suitable training workstations/laptops with the appropriate software installed and licensed.
- If SOLID Applications Ltd provides training workstations/laptops, the customer is responsible for securely storing them during non-training periods such as breaks or overnight, with the appropriate insurance in place.
- Classes can be conducted to start/end based on the customer's normal working hours each day, with a break of approximately one hour for lunch (subject to confirmation).
- It is assumed that the customer will provide lunches each day of the training.
- For standard courses, manuals will be provided per workstation/laptop for use whilst on the course.

# <span id="page-6-0"></span>**Training Course Costs**

The training rate for all training held at the SOLID Applications Ltd training centre in Birmingham is £375 per person, per day. This excludes any training offers or promotions, or special rates negotiated on a per client basis.

The training rate for all training held at the client's site is £1200 per day (excluding expenses).

Standard training courses at our offices include training manuals for the delegates, however, for client site training, the training manuals will be need to be added to the cost of the course.

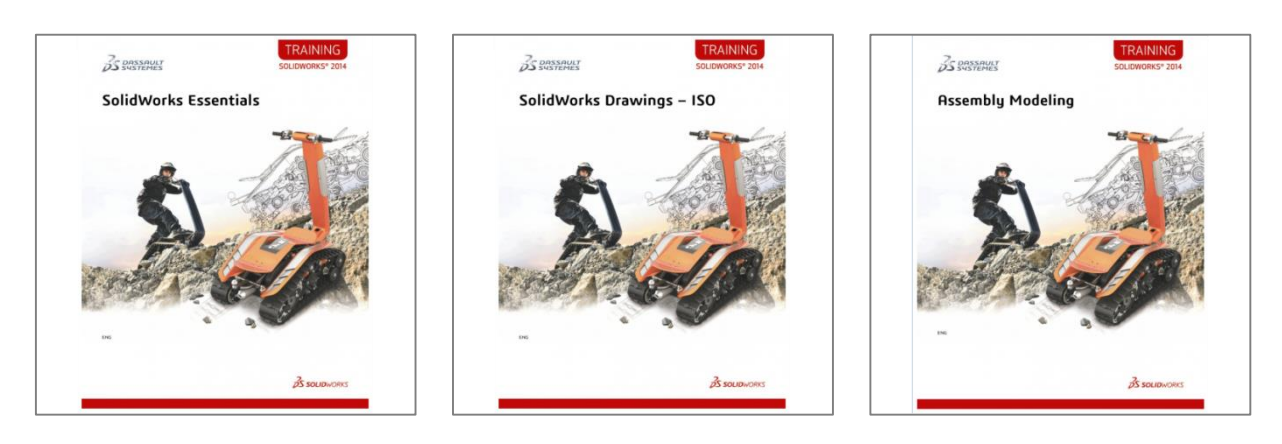

All prices stated are subject to VAT.

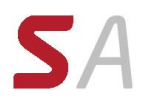

# <span id="page-7-0"></span>**Training Grants**

SOLID Applications Ltd works with an impartial training broker who liaise closely with Train to Gain, Skills Funding Agency, European Social Funding, Manufacturing Advisory Services, Individual Regional Grant Funds and a variety of individual awarding bodies to distribute relevant training grants within ALL sectors nationally.

An example of some of the sectors that have had specialist grants are the Engineering, Manufacturing, Energy Related, Hi-tech, Automotive, Design, Architectural, Creative, Pharmaceutical and Construction industries and sectors (this list is not restrictive or exhaustive).

These Grants can really help elevate your business, staff and products as well as safe guard jobs and boost your company's image and output.

Grants change very frequently, and can be for Match funding, Training for Leaders, Managers and Key/Principle decision makers, and also Business Critical Training. The funding is dependent on the region of the UK you are in; If you would like to check if you are eligible for any funding, please contact us. Please be aware this is a FREE NO OBLIGATION SERVICE to check eligibility, and in most cases the application process is also free or on a no win no fee basis.

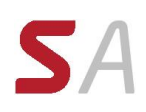

# <span id="page-8-0"></span>**SOLIDWORKS Courses**

# <span id="page-8-1"></span>*SOLIDWORKS Transition*

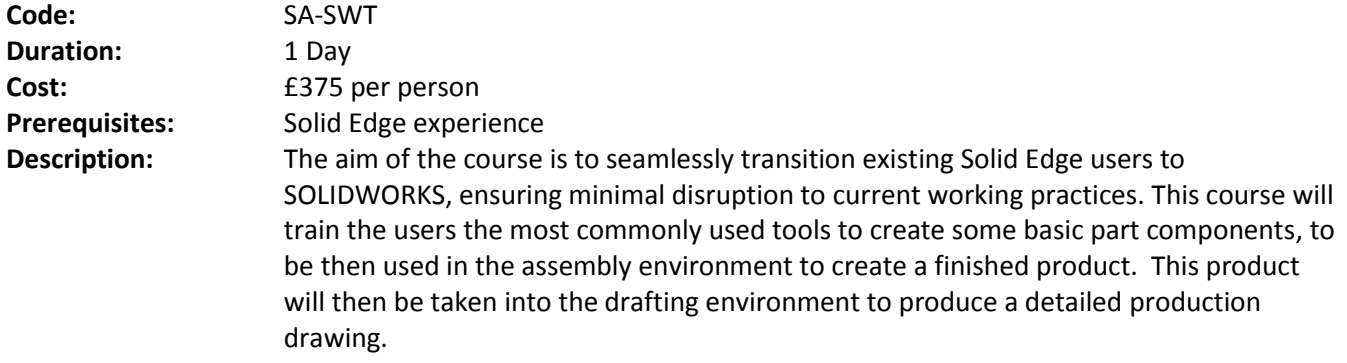

The topics covered in this course are:

- Generic User Interface
- Part Modelling
- Assembly modelling
- Drafting

# **Lesson 1: SOLIDWORKS user interface**

- Overview of the user interface
- Opening files
- Part and Sheet Metal environment
- Basic settings
- Options to speed up your workflows

# **Lesson 2: Introduction to Part Modelling**

*Planes*

- Manipulating FeatureManager Design Tree to access reference planes
- Use of design panes

# *Sketching*

- Variants to create a sketch
- Solid Edge similarity settings
- Centre line and construction lines
- Trim command
- Constraining sketches
- Aligning to origin/planes
- Sketch dimensioning
- Sketch relationships

# *Part Modelling features*

- Solid from existing sketch
- Solid from feature selection
- Solid from instant 3D
- Editing sketches
- Instant 3D edit
- Solid from open profiles

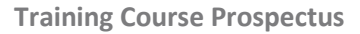

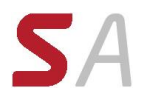

- Hole command
- Fillet command and fillet expert
- Draft command
- Revolve base /cut

# *Sheet Metal Modelling features*

- Tabs
- Flanges
- Holes and Cutouts
- Flat pattern
- Convert to sheet metal

# **Lesson 3: SOLIDWORKS basic Assembly Modelling**

- Insert components
- Mates/smart mates
- Movement
- Planar align with angle

### **Lesson 4: SOLIDWORKS Drawings**

- Importing items from environment or folder structure
- **•** Creating views
- Sectioning and detail views
- **•** Dimensioning
- Parts list and ballooning

# **Lesson 5: Data Migration**

- **•** Feature Recogniser
- Strategy for migrations

# <span id="page-10-0"></span>*SOLIDWORKS Essentials*

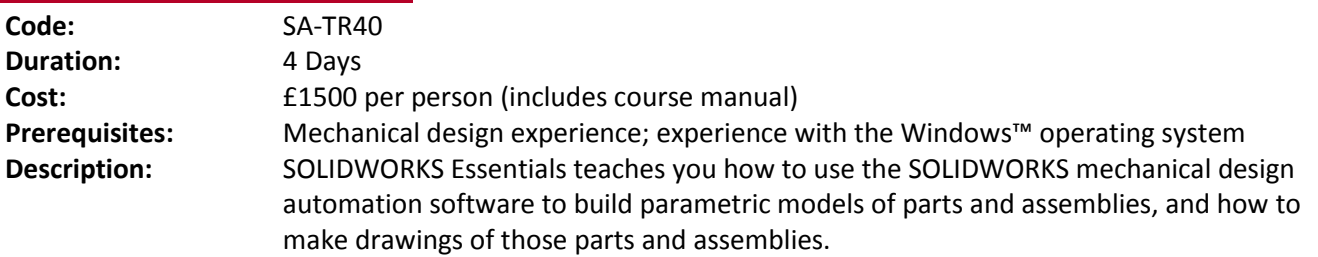

The topics covered in this course are:

# **Lesson 1: SOLIDWORKS Basics and the User Interface**

- What is the SOLIDWORKS Software
	- Design Intent
	- File References
	- Opening Files
	- The SOLIDWORKS User Interface
	- Using the Command Manager

# **Lesson 2: Introduction to Sketching**

- 2D Sketching
- Stages in the Process
- **•** Saving Files
- What are We Going to Sketch?
- Sketching
- Sketch Entities
- Basic Sketching
- Rules That Govern Sketches
- Design Intent
- Sketch Relations
- Dimensions
- Extrude
- Sketching Guidelines

# **Lesson 3: Basic Part Modelling**

- Basic Modelling
- **•** Terminology
- Choosing the Best Profile
- Choosing the Sketch Plane
- Details of the Part
- Boss Feature
- Sketching on a Planar Face
- Cut Feature
- Using the Hole Wizard
- View Options
- Filleting
- Editing Tools
- Detailing Basics
- Drawing Views
- Center Marks
- Dimensioning
- Changing Parameters

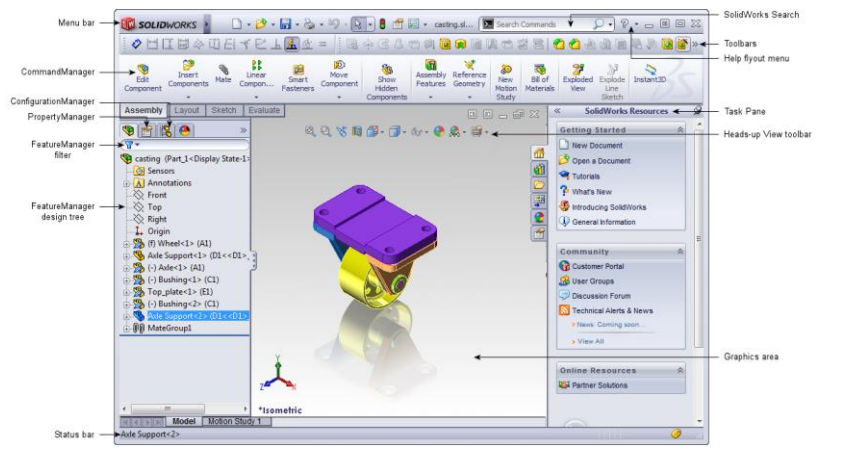

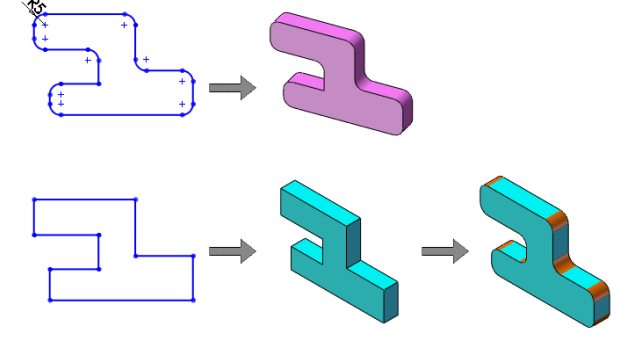

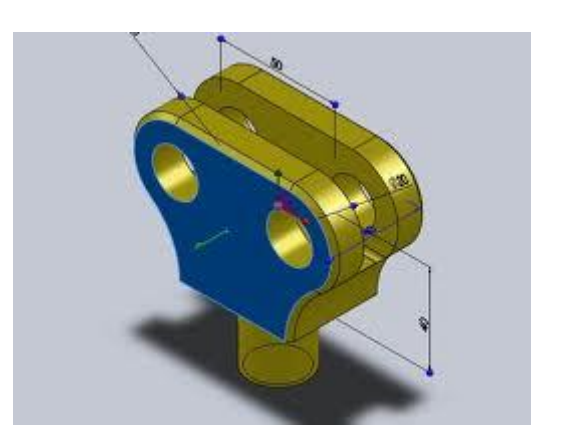

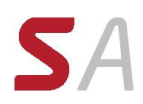

# **Lesson 4: Symmetry and Draft**

- Case Study: Ratchet
	- Design Intent
	- Boss Feature with Draft
	- Symmetry in the Sketch
	- Sketching Inside the Model
	- **•** View Options
	- Using Model Edges in a Sketch
	- Creating Trimmed Sketch Geometry

# **Lesson 5: Patterning**

- Why Use Patterns?
- Linear Pattern
- Circular Patterns
- Reference Geometry
- Planes
- Mirror Patterns
- Using Pattern Seed Only
- Up to Reference
- Sketch Driven Patterns

# **Lesson 6: Revolved Features**

- Case Study: Handwheel
- Design Intent
- Revolved Features
- Building the Rim
- Building the Spoke
- Edit Material
- Mass Properties
- File Properties
- **•** SOLIDWORKS SimulationXpress
- Using SOLIDWORKS SimulationXpress
- The SimulationXpress Interface

# **Lesson 7: Shelling and Ribs**

- Shelling and Ribs
- Analyzing and Adding Draft
- Other Options for Draft
- Shelling
- Ribs
- Full Round Fillets
- Thin Features

# **Lesson 8: Editing: Repairs**

- Part Editing
- **•** Editing Topics
- Sketch Issues
- FilletXpert
- DraftXpert

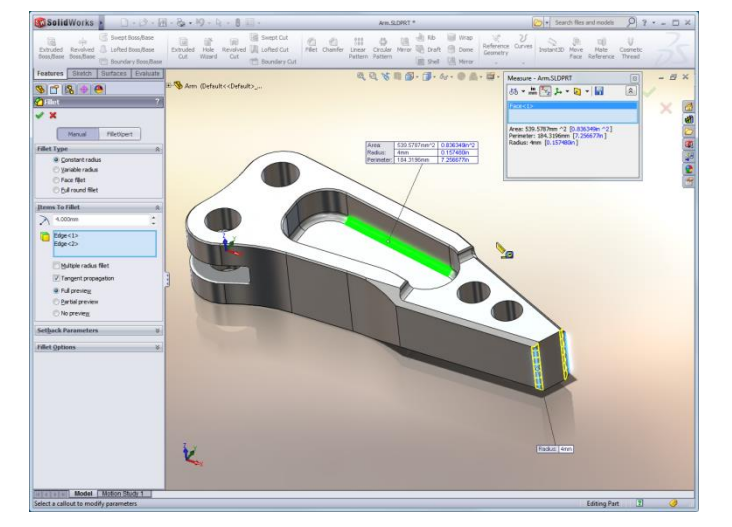

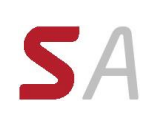

# **Lesson 9: Editing: Design Changes**

- Part Editing
- Design Changes
- Information from a Model
- Rebuilding Tools
- Replace Sketch Entity
- Sketch Contours

# **Lesson 10: Configurations**

- **•** Configurations
- Using Configure Dimension/Feature
- Other Methods to Create Configurations
- Using Global Variables and Equations
- Creating Equalities
- Global Variables
- Defining the Overall Width
- Creating a Minimum Edge Distance
- Modeling Strategies for Configurations
- Editing Parts that Have Configurations
- **•** Design Library

# **Lesson 11: Using Drawings**

- More About Making Drawings
- Section View
- Model Views
- Broken View
- Detail Views
- Drawing Sheets and Sheet Formats
- Projected Views
- Annotations

# **Lesson 12: Bottom -Up Assembly Modelling**

- Case Study: Universal Joint
- Bottom-Up Assembly
- Creating a New Assembly
- Position of the First Component
- FeatureManager Design Tree and Symbols
- Adding Components
- Mating Components
- Using Part Configurations in Assemblies
- Sub-assemblies
- Smart Mates
- Inserting Subassemblies
- Pack and Go

# **Lesson 13: Using Assemblies**

- Using Assemblies
- Analyzing the Assembly
- Checking for Clearances
- Changing the Values of Dimensions
- Exploded Assemblies
- Explode Line Sketch

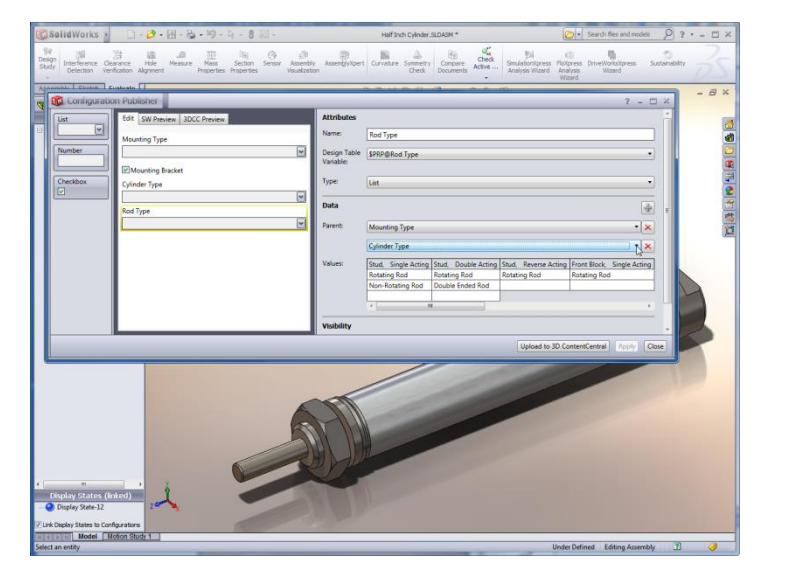

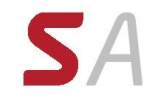

- Bill of Materials
- **•** Assembly Drawings

# **Appendix A: Templates**

- Options Settings<br>• Document Templ
- Document Templates

# <span id="page-14-0"></span>*SOLIDWORKS New Version Update Training*

**Code:** SA-SWU14 **Duration:** 1 Day

**Cost:** £375 per person Prerequisites: SOLIDWORKS Experience.

# SOLIDWORKS 2016

Make Great Design Happen

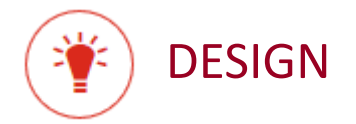

# **FOCUS ON DESIGN, NOT SOFTWARE**

Work smarter and get the CAD system out of your way with fewer "picks and clicks", increased modeling flexibility, a more intuitive interface, and easier access to commands

Topic covered include:

- User Interface
	- Bread crumbs
	- Confirmation corner shortcut
- Sketching
- Part Modeling
	- **3D Thread Feature**
	- Assembly Modeling
		- **EXECUTE:** Simplified mate selection

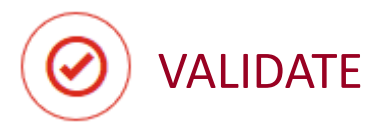

# **SOLVE COMPLEX PROBLEMS QUICKLY**

Innovative design simulation makes analysis more efficient to help you solve complex problems, visualize and verify functionality, and find potential errors before they occur

Topic covered include:

- Complex Part Design
- Performance Validation
- Plastics Validation
- Flow Simulation

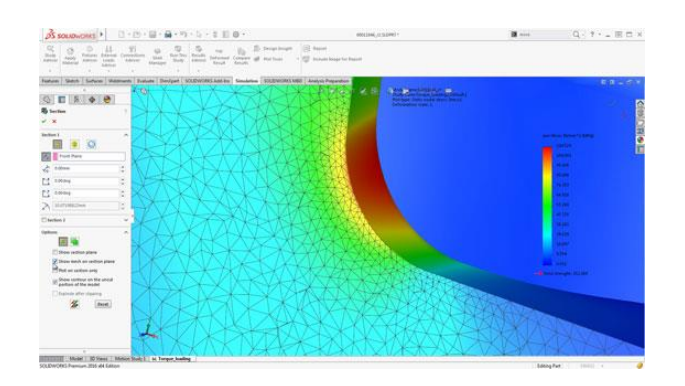

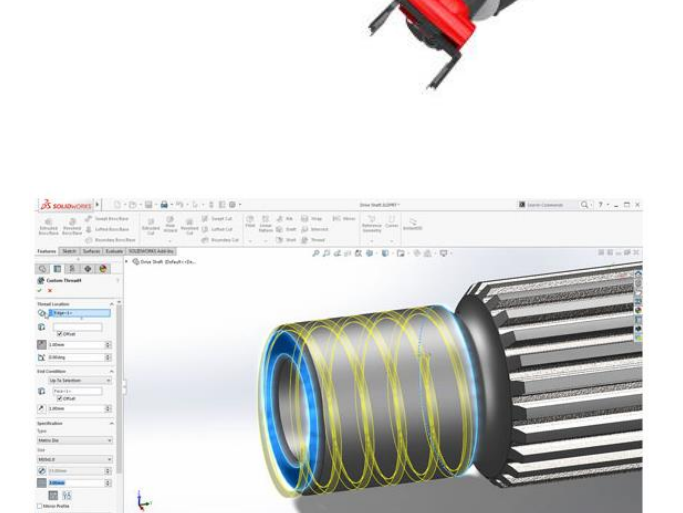

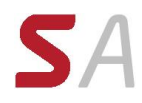

# **COLLABORATE**

# **STREAMLINE YOUR PARALLEL DESIGN PROCESS**

Communicate, collaborate, and work concurrently across teams, disciplines, customers, and vendors with mechatronic design, concurrent design, and streamlined electrical/mechanical design

Topic covered include:

- SOLIDWORKS PDM Standard & Professional
- SOLIDWORKS Electrical
- Routing
- Mate Controller
- Costing
- eDrawings
- Treehouse

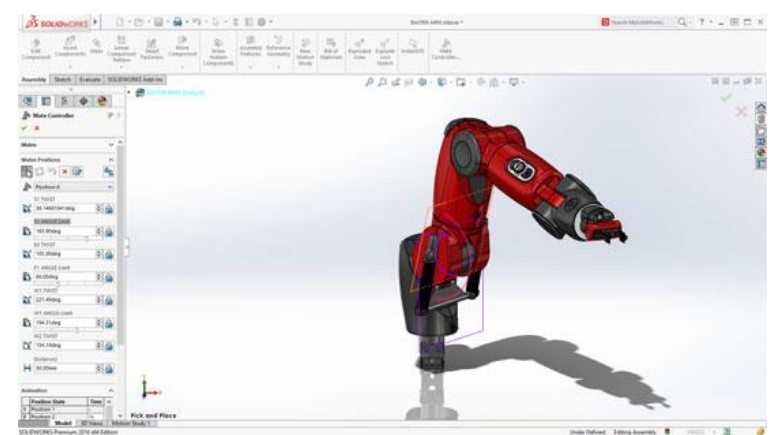

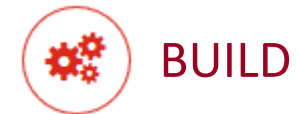

# **FAST-TRACK YOUR DESIGNS THROUGH MANUFACTURING**

Create more detailed outputs for manufacturing and shorten product development to manufacture while you save time and reduce errors

Topic covered include:

- PhotoView 360
- SOLIDWORKS Visualize
- 3D Printing
- Drawings
- Model Based Definition

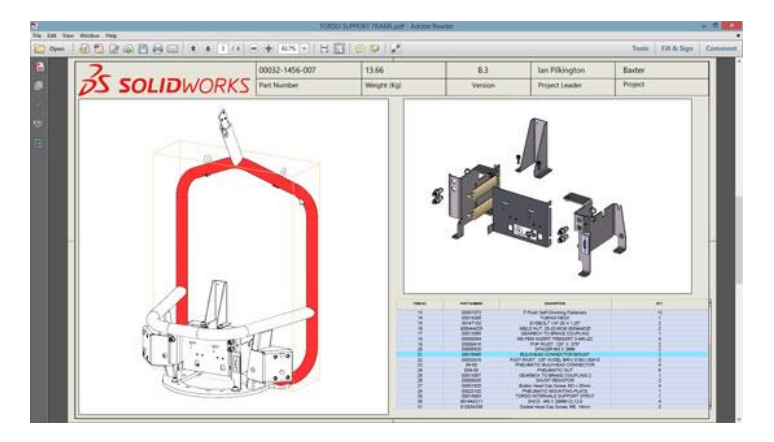

# <span id="page-16-0"></span>*SOLIDWORKS Drawings*

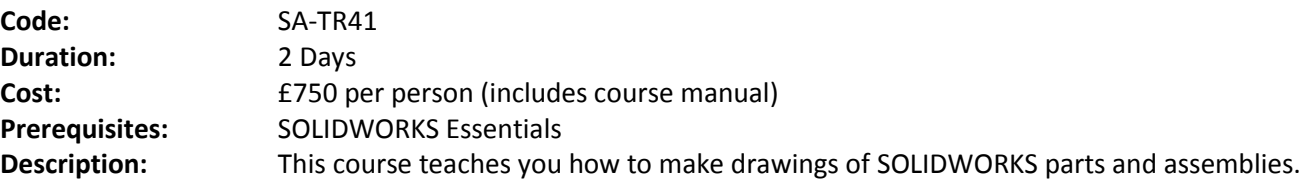

# The topics covered in this course are:

# **Lesson 1: Drawing Sheets and Views**

- Drawing Sheets and Views
- Sheets and Formats
- Terminology
- Drawing Views
- Sketching in Drawing Views
- View Settings
- Centermarks and Centerlines
- Model Edges in the View

### **Lesson 2: Dimensions**

- Dimensions
- Manipulating Dimensions
- Dimension Properties

### **Lesson 3: Annotations**

- Adding Annotations
- Annotation Types
- Blocks

# **Lesson 4: Assembly Drawing Views**

- Assembly Drawing Views
- Creating Views of Assemblies

# **Lesson 5: Sheet Formats and Templates**

- Sheet Formats and Templates
- Drawing Templates
- Properties in the Template
- User Defined Properties
- Customizing a Sheet Format
- Define Title Block
- Updating Sheet Formats

### **Lesson 6: Bill of Materials and Tables**

- Creating and Managing a Bill of Materials
- The Bill of Materials
- Adding a BOM
- Modifying the BOM
- Tabulated Bill of Materials
- Balloons
- Tables in the Drawing

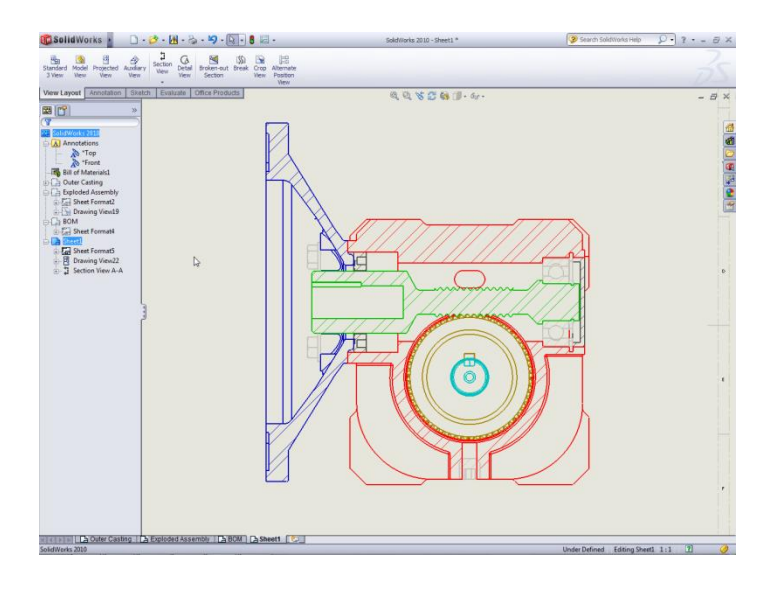

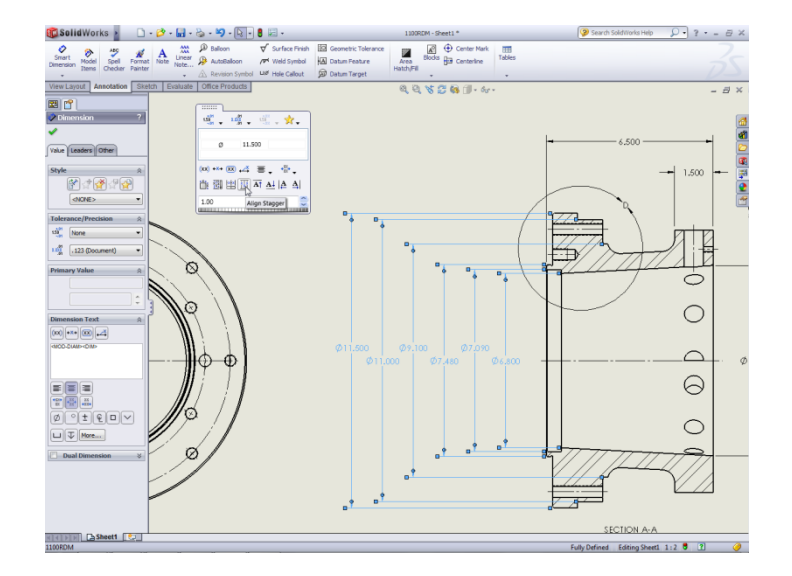

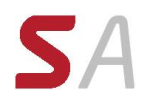

# **Lesson 7: Performance and Display Issues**

- **•** Performance and Display Issues
- Large Assembly Mode
- Lightweight Drawings
- Detached Drawings
- Display Issues in Drawing Views

# **Lesson 8: Drawing References and Comparison**

- Reusing a Drawing File
- Changing Drawing References
- Using DrawCompare
- **•** SOLIDWORKS Design Checker

### **Appendix A: Preparations for Detailing**

# <span id="page-18-0"></span>*SOLIDWORKS Assembly Modelling*

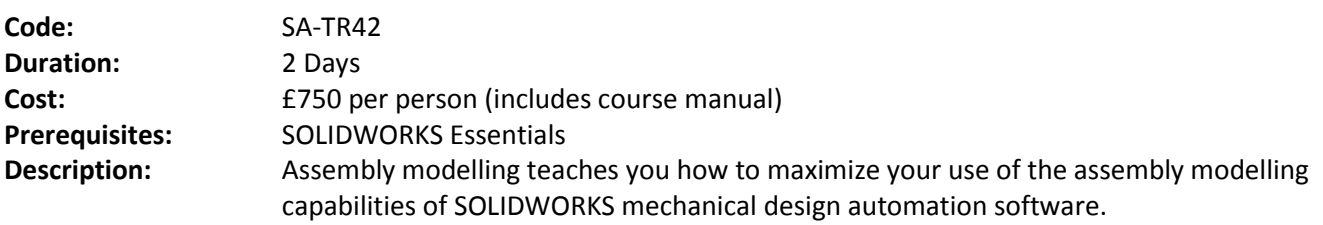

The topics covered in this course are:

# **Lesson 1: Advanced Mate Techniques**

- SOLIDWORKS Assemblies
- Assembly File Structure
- File References
- External Reference Search Order
- Solving Mates
- Advanced Mate Techniques
- Case Study: SmartMates and Mate References
- Mate References
- Capture Mate References
- Multiple Mate Mode
- Using Copy with Mates
- Copy with Mate Options
- Fixed Components
- Summary: Inserting and Mating Components
- Advanced Mate Features
- Profile Center Mate
- Rack Pinion Mate

# **Lesson 2: Top-Down Assembly Modeling**

- Top-Down Assembly Modeling
- Stages in the Process
- Making Changes to Dimensions
- Case Study: Editing and Building In-context
- Adding Features
- In-context
- Inserting a New Part into an Assembly
- Building In-context Features
- Propagating Changes
- Saving Virtual Parts as External
- External References
- Breaking and Locking External References
- Machine\_Vise Design Intent
- Removing External References

# **Lesson 3: Assembly Features, Smart Fasteners, and Smart Components**

- Assembly Features and Smart Fasteners
- Assembly Features
- Case Study: Assembly Features
- Smart Fasteners

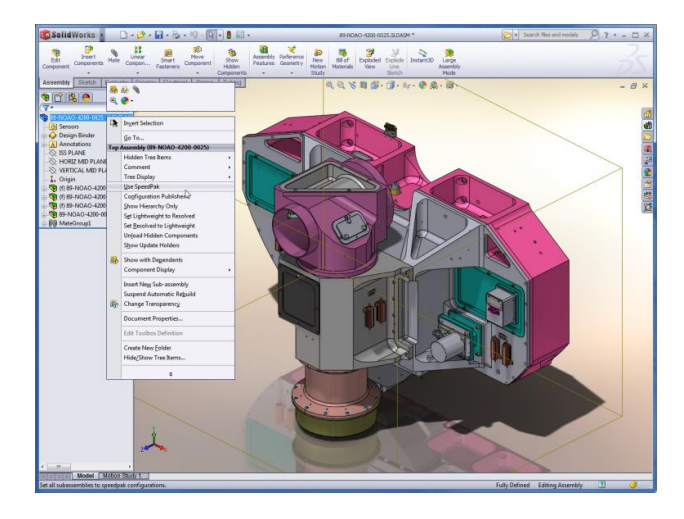

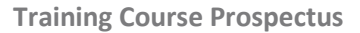

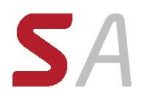

Smart Components

### **Lesson 4: Assembly Editing**

- **•** Assembly Editing
- Key Topics
- Editing Activities
- Case Study: Assembly Editing
- Replacing and Modifying Components
- Troubleshooting an Assembly
- Replacing Components Using Save As
- Reloading Components
- Component Patterns

### **Lesson 5: Using Configurations with Assemblies**

- Using Configurations with Assemblies
- Case Study: Assembly Configurations
- Creating Configurations Manually
- **•** Configuration Properties
- Using the Modify Configurations Dialog
- Changing Configurations using the Context Toolbar
- Assembly Evaluation Tools
- Case Study: Hole Alignment
- Controlling Dimensions in an Assembly
- Creating an Equality
- Equations With Functions
- Comments
- Sensors

# **Lesson 6: Display States and Appearances**

- Display States
- Bulk Selection Tools
- Case Study: Display States
- Advanced Select
- Envelopes
- Appearances, Materials and Scenes
- Case Study: Appearances and Materials

### **Lesson 7: Large Assemblies**

- Large Assemblies
- Key Topics
- Lightweight Components
- Large Assembly Mode
- Case Study: Large Assembly Options
- Using SpeedPak
- Using Configurations with Large Assemblies
- Defeature
- Assembly Visualization
- Large Design Review
- Tips for Faster Assemblies
- Drawing Considerations

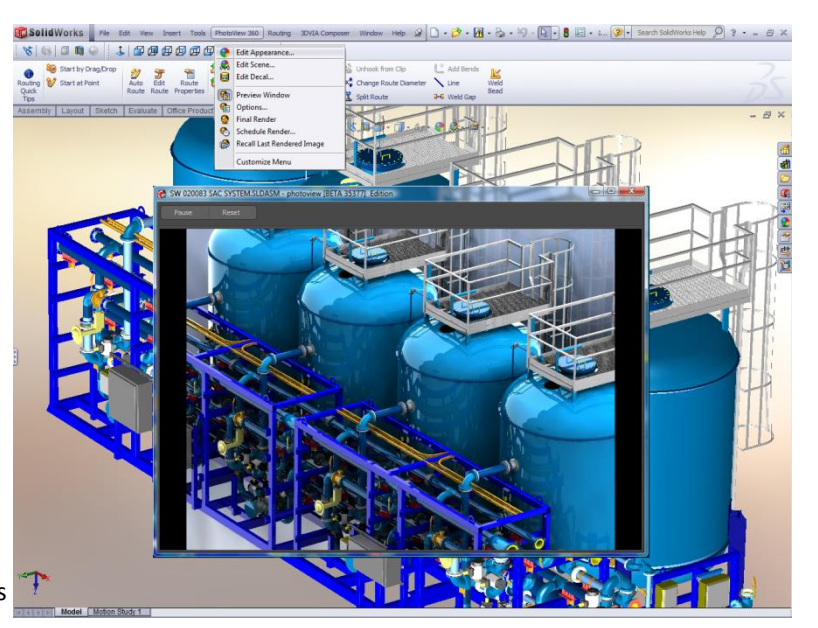

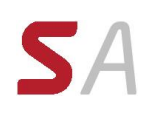

# **Lesson 8: Using SOLIDWORKS Treehouse**

- SOLIDWORKS Treehouse
- Setting Treehouse Instances
- Exporting Treehouse Data

# **Lesson 9: Layout-based Assembly Design**

- Key Topics
- Case Study: Clamp
- Blocks
- Inserting Blocks
- Creating a Part from a Block
- Gear and Pulley Motion in Blocks
- Case Study: Gears and Pulleys

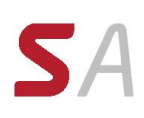

# <span id="page-22-0"></span>*SOLIDWORKS Advanced Part Modelling*

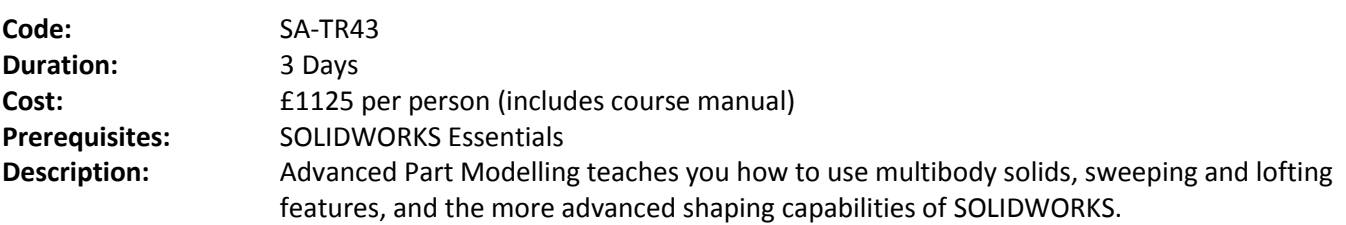

The topics covered in this course are:

# **Lesson 1: Multibody Solids: How They Work**

- Multibody Solids
- Multibody Design Techniques
- Case Study:Multibody Design
- Contour Selection
- Introducing: Solid Bodies Folder
- Feature Scope
- Patterning Bodies
- Tool Body Technique
- Introducing: Insert Part
- Introducing: Move/Copy Bodies
- Combining Bodies
- Introducing: Combine
- Common Bodies
- Intersect with Solid Bodies
- Introducing: Intersect
- Local Operations
- Indent Feature
- Introducing: Indent
- Deleting Solid Bodies
- Introducing: Delete/Keep Body

# **Lesson 2: Saving Solid Bodies**

- Multibody Part vs. Assembly
- Saving Bodies Functions
- Using Cut to Create Multiple Bodies
- Insert into New Part
- Introducing: Insert into New Part
- Saving Bodies
- Introducing: Save Bodies
- Modeling for Rapid Tooling
- Splitting a Part into Multiple Bodies
- Introducing: Split
- Creating an Assembly
- Introducing: Create Assembly
- Using Split Part with Legacy Data

# **Lesson 3: Sketching with Splines**

- Curves in Sketches
- Splines

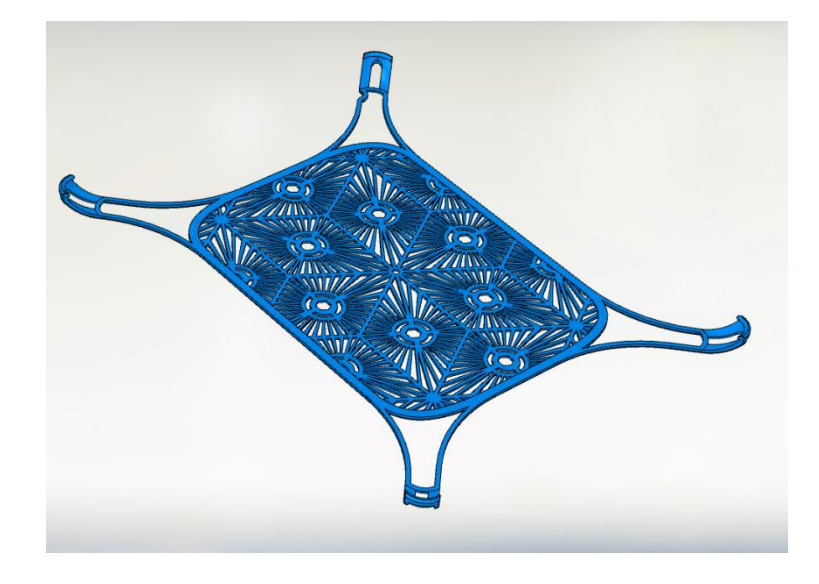

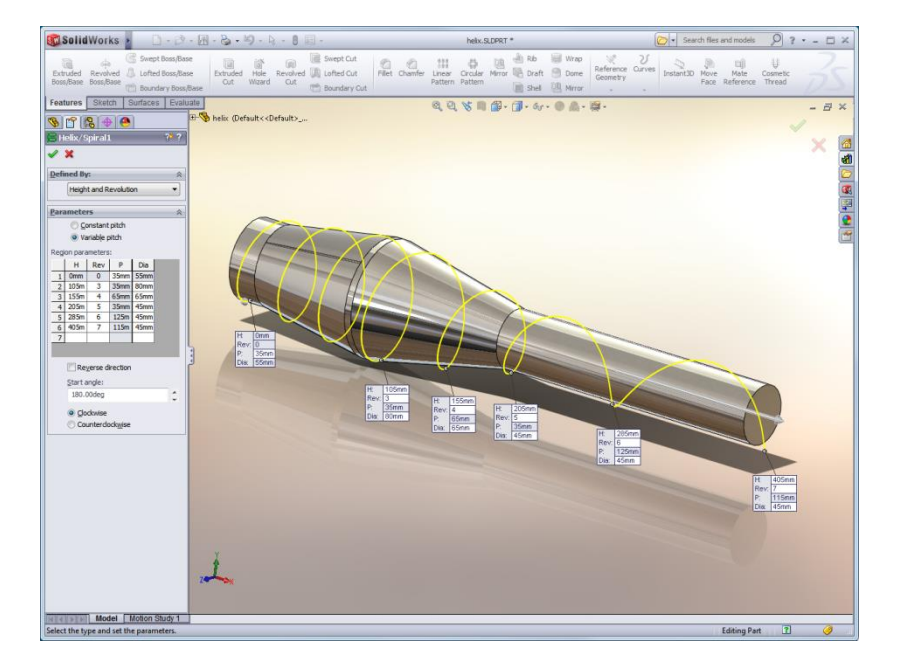

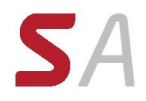

- Introducing: Spline
- Introducing: Spline Tools
- Evaluating Curvature Combs
- Introducing: The Control Polygon
- Introducing: Spline Handles
- Analyzing Solid Geometry
- Introducing: Display Curvature
- Introducing: Zebra Stripes
- Surface Curvature Combs
- Sketch Picture
- Introducing: Sketch Picture
- Style Spline
- Introducing: Style Spline
- Case Study: Watering Can Handle
- Style Spline Tools
- Fit Spline
- Introducing: Fit Spline

# **Lesson 4: Introduction to Sweeping**

- Sweeping
- Case Study: Faux Raised Panel Door
- Sweep with Guide Curves
- Case Study: Bottle Body
- Pierce Relation
- Sweep with Guide Curves
- The SelectionManager
- Introducing: SelectionManager
- Case Study: Hanger Bracket
- Symmetrical Splines
- Introducing: Dome

# **Lesson 5: Working with Curves**

- Curve Features
- Case Study: Modeling a Spring
- Sweeping Along a 3D Path
- 3D Sketching
- Helix Curve
- Introducing: Helix and Spiral
- Introducing: Projected Curve
- Composite Curve
- Introducing: Composite Curve
- Adding Features to the Bottle
- Performance Considerations
- Modeling Threads
- Thread Profile
- Blower Housing
- Sweeping Along Model Edges
- Introducing: Split Line

# **Lesson 6: Advanced Sweeping**

- Sweep Options
- Additional Sweep Settings

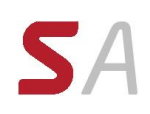

- 
- 
- 
- 
- 
- 

# **Lesson 7: Boundary Feature and Lofting**

- Comparing Complex Features
- How Lofting and Boundary Work
- Loft vs Boundary Feature
- Introducing: Loft
- **•** Boundary Feature
- Introducing: Boundary Feature
- Using Derived and Copied Sketches
- Copying a Sketch
- Modify Sketch
- Introducing: Modify Sketch
- Derived Sketches
- Introducing: Derived Sketch
- **•** Boundary Preview Options
- Sketch Block and Library Feature Profiles
- Additional Curves in Loft and Boundary
- Centerline Lofting
- Loft Preview Options
- Adding Sketch Segments
- Introducing: Segment
- Introducing: Split Entities
- Cleaning Up a Model
- Deleting Faces
- Introducing: Delete Face
- Evaluating Edges
- Introducing: Deviation Analysis
- Lofting with Guide Curves
- Curve Influence
- Hook Using Boundary
- Conics
- Introducing: Conic
- Introducing: Curve Through XYZ
- Sketch Blocks
- Introducing: Sketch Blocks

# **Revision 27** Page 25 of **82** orientation and Twist Control Visualizing Sweep Sections <br> **Revision and Twist Control Visualizing Systems 17 Boundary Feature and Lotting**<br> **Revision and Twist Control Control Control C Lesson 8: Advanced Filleting and Other Features**

- Fillet Settings
- Fillet Parameters
- Constant Size Fillets
- Delete Face: Delete and Fill
- Fillet Options
- Variable Size Fillets
- Face Fillets
- Other Advanced Features
- Wrap Feature
- Introducing: Wrap

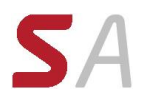

- Deform Feature
- Introducing: Deform
- Introducing: Knit Surface
- Direct Editing
- Introducing: Move Face

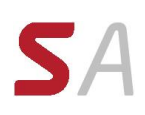

# <span id="page-26-0"></span>*SOLIDWORKS Surface Modelling*

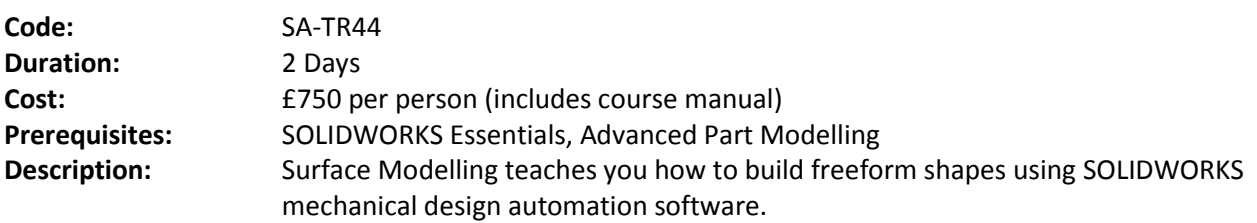

The topics covered in this course are:

# **Lesson 1: Understanding Surfaces**

- Solids and Surfaces
- Working with Surface Bodies
- Why Use Surfaces?
- Continuity Explained
- Workflow with Surfaces

# **Lesson 2: Introduction to Surfacing**

- Similarities Between Solid and Surface Modelling
- Basic Surfacing

# **Lesson 3: Solid-Surface Hybrid Modelling**

- Hybrid Modelling
- Using Surfaces to Modify Solids
- Interchanging Between Solids and Surfaces
- Performance Implications
- Surfaces as Construction Geometry
- Alternative to Trim, Knit, and Thicken
- Making Copies of Faces

# **Lesson 4: Repairing and Editing Imported Geometry**

- Importing Data
- Repairing and Editing Imported Geometry

# **Lesson 5: Advanced Surface Modelling**

- Stages in the Process
- Ruled Surfaces
- Lofting Surfaces
- Modeling the Lower Half
- Conclusion
- Design Changes

### **Lesson 6: Blends and Patches**

- **•** Complex Blends
- Smoothing Patches
- Boundary Surface
- Freeform Feature
- Corner Blends

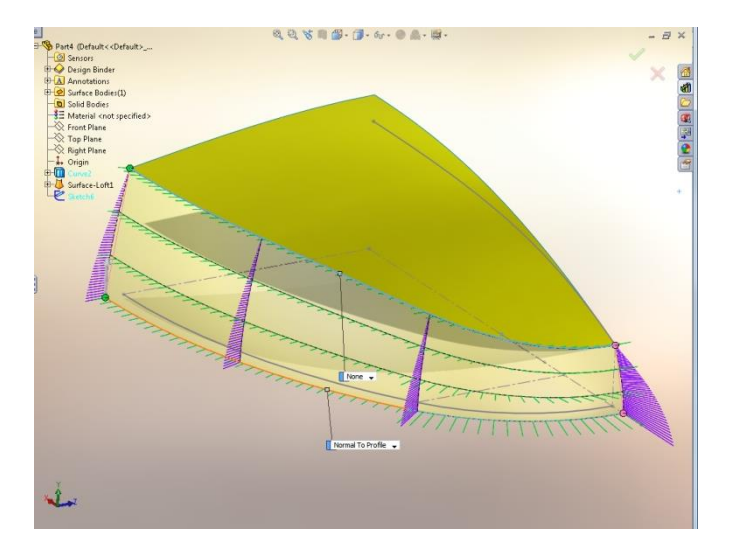

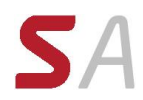

# **Lesson 7: Master Model Techniques**

- Introduction to Master Models
- Surface Master Model Technique
- Working with a Solid Master Model
- Specialized Features for Plastic Parts
- SOLIDWORKS Explorer

# <span id="page-28-0"></span>*SOLIDWORKS Mould Design*

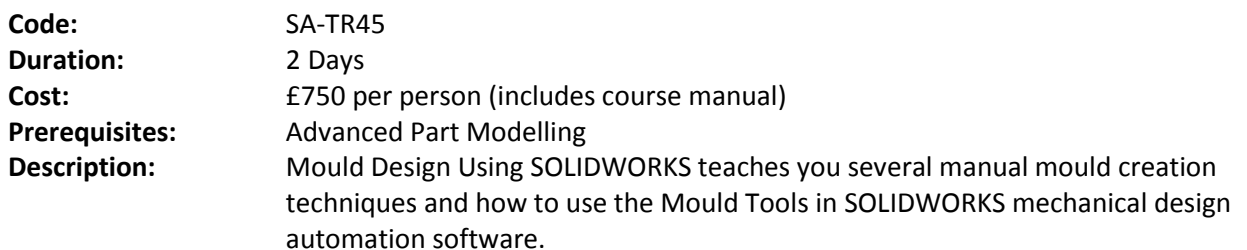

The topics covered in this course are:

# **Lesson 1: Surface Concepts and Imported Geometry**

- Importing Data
- 3D Model Types
- Definitions
- Case Study: Solids vs. Surfaces
- **•** Terminology
- File Translators
- Modeling Systems
- File Translation
- Why Do Imports Fail?
- Diagnosis and Repair
- Case Study: Repairing and Editing Imported Geometry
- Checking Solid Bodies
- Making Copies of Faces
- Case Study: Import Diagnostics
- Repairing Gaps
- Repairing Faces

# **Lesson 2: Core and Cavity**

- Core and Cavity Mold Design
- Case Study: A Simple Two Plate Mold Design
- SOLIDWORKS Mold Tools
- Mold Analysis Tools
- Analyzing Draft on a Model
- Draft Analysis Colors
- Scale the Part to Allow for Shrinkage
- Establish the Parting Lines
- Manual Selection Of Parting Lines
- Automation
- Modeling the Parting Surfaces
- Smoothing the Parting Surface
- Surface Bodies
- Interlocking the Mold Tooling
- Creating the Mold Tooling

# **Lesson 3: Side Cores and EDM Design**

Multiple Parting Directions

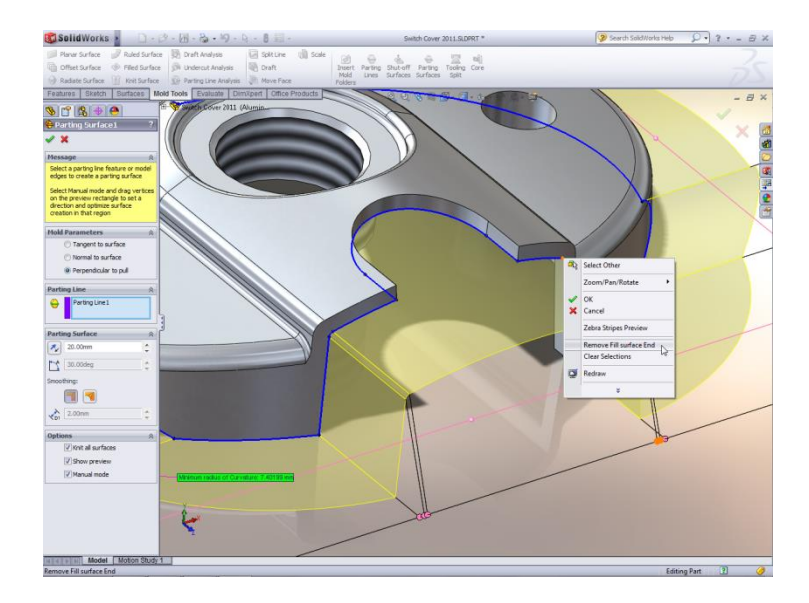

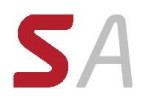

- Trapped Molding Areas
- Side Cores
- Feature Freeze
- **•** Lifters
- Core Pins
- Case Study: Electrode Design
- Electrode Clearances
- Keeping the Sharp Edges

# **Lesson 4: Advanced Parting Lines, Shut-Off Surfaces, and Cores**

- Parting Lines and Shut-Off Surfaces
- Draft Analysis Options
- Parting Line Options
- Core and Cavity Surfaces
- Shut-Off Surfaces
- Parting Surface
- **•** Tooling Split
- Seeing Inside the Mould

# **Lesson 5: Using Surfaces for Model Prep and Interlocks**

- Surfaces in Mold Making
- Case Study: Cordless Drill Bezel
- Creating New Drafted Faces
- Interlock Surfaces

# **Lesson 6: Using Surfaces for Mold Design Features**

- **•** Surfaces in Mould Making
- Case Study: Router Bottom
- The Mixer
- Case Study: Mixer Upper Half
- Case Study: Manual Parting Surface
- Mold Split Folders

# **Lesson 7: Alternative Methods for Mold Design**

- Alternate Methods for Mold Design
- Using Combine and Split
- Creating a Cavity
- Case Study: Cavity
- Using Surfaces
- Techniques for Mold Tooling
- Using the Up To Surface Method
- Using the Split Method
- Manually Creating Shut-off Surfaces

# **Lesson 8: Reusable Data**

- Reusing Data
- Task Pane
- **•** SOLIDWORKS Resources
- Design Library
- File Explorer
- Case Study: 3D ContentCentral
- Library Features

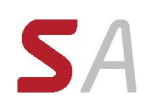

- Case Study: Create A Library Feature
- Configurations in Library Features
- Case Study: Water Line
- Smart Components

# **Lesson 9: Completing the Mold Base**

- Case Study: Mold Base
- Organizing the Assembly
- Modifying the Lifters
- **•** Ejector Pins
- Cooling the Mold
- Making the Drawing
- Making Changes
- Completing the Process

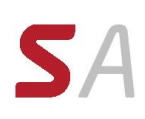

# <span id="page-32-0"></span>*SOLIDWORKS Sheet Metal*

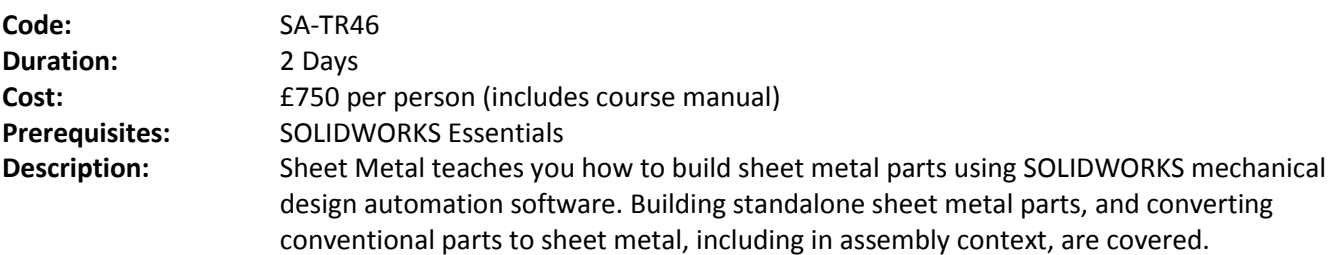

The topics covered in this course are:

### **Lesson 1: Basic Flange Features**

- What are Sheet Metal Parts?
- Sheet Metal Methods
- Unique Sheet Metal Items
- Flange Method
- Edge FlangesBase Flange/Tab
- Sheet Metal Parameters
- Editing Sheet Metal Parameters
- Sheet Metal Bend Features
- Flat-Pattern Feature
- Additional Flange Features
- Edge Flanges
- Editing the Flange Profile
- Edge Flanges on Curved Edges
- Miter Flanges
- Hem Feature
- Tab Features
- Cuts in Sheet Metal

# **Lesson 2: Working with the Flat Pattern**

- Working with the Flat Pattern
- Flat Pattern Settings
- Features for Manufacture
- Corner-Trim Feature
- Corners in the Formed State
- Closed Corner
- Corner Relief
- Break Corner/Corner Trim
- Producing the Flat Pattern
- Sheet Metal Cut List Properties
- Flat Pattern Drawing Views
- Flat Pattern View Properties
- Drawing Document Properties
- Sheet Metal Tables
- Cut List Properties as a Note

# **Lesson 3: Additional Sheet Metal Techniques**

- Additional Sheet Metal Methods
- Designing from the Flat

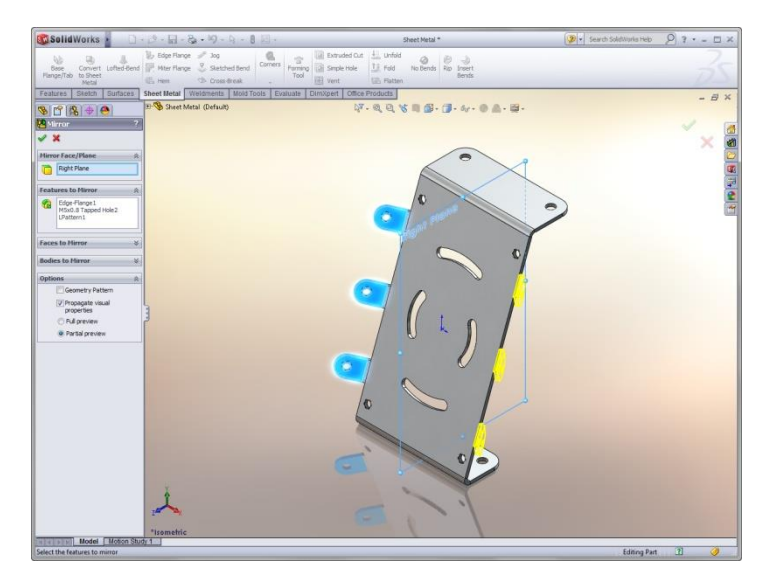

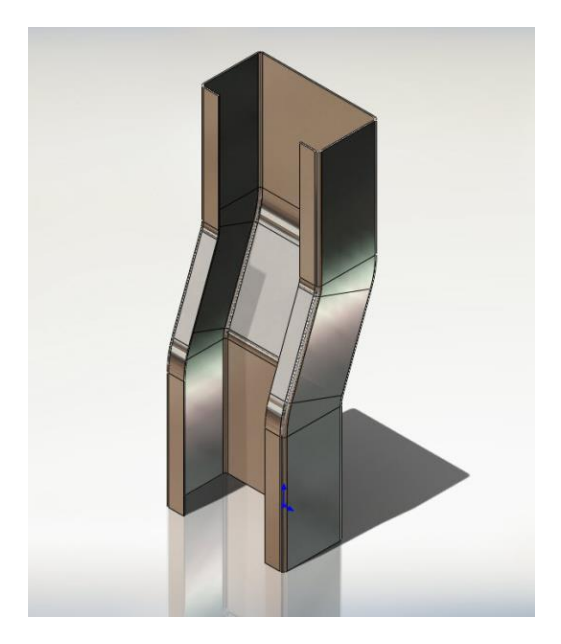

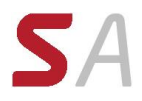

- Sketched Bend Feature
- Jog Feature
- Adding Features in an Unfolded State
- Unfold and Fold
- Swept Flange
- Swept Flange Flat Pattern Options
- Lofted Bends
- Lofted Bends in the Design Library

# **Lesson 4: Converting to Sheet Metal**

- Sheet Metal Conversion
- Insert Bends Method
- Imported Geometry to Sheet Metal
- Adding Rips
- Insert Bends
- Making Changes
- Welded Corner
- Converting Cones and Cylinders
- Convert to Sheet Metal

# **Lesson 5: Multibody Sheet Metal Parts**

- Multibody Sheet Metal Parts
- Multibodies with Base Flange
- Sheet Metal Parameters for Multibodies
- Cut List Item Properties for Multibodies
- Flat Pattern Drawing Views for Multibodies
- Cut List Balloon Annotations
- Exporting to DXF/DWGs with Multibodies
- Convert with Multibodies
- Hiding and Showing Bodies
- Using Split with Sheet Metal Parts
- Patterning for Multibodies
- Using Edge Flanges to Merge Bodies
- Interfering Bodies
- Combining Sheet Metal with Other Bodies

# **Lesson 6: Forming Tools and Gussets**

- Sheet Metal Forming Tools
- Standard Forming Tools
- Form Tool Features in the Flat
- Part Document Properties
- Custom Form Tools
- Split Line
- Forming Tool
- Form Tools in Drawings
- Sheet Metal Gusset

# **Lesson 7: Additional Sheet Metal Functions**

- Additional Sheet Metal Functions
- Cross-Breaks
- Vent Features
- Mirror Part

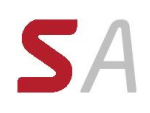

- Process Plans
- Sheet Metal Costing
## *SOLIDWORKS Weldments*

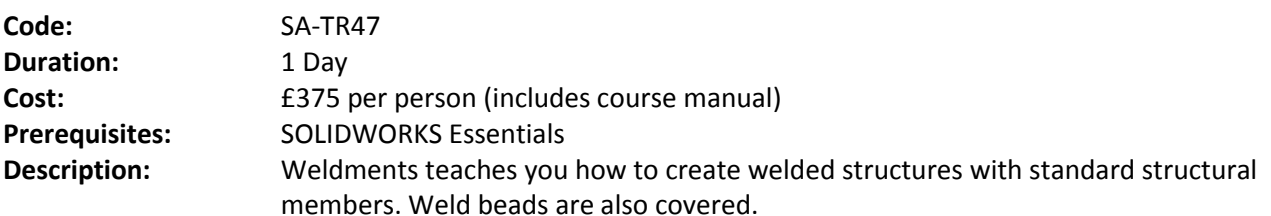

The topics covered in this course are:

## **Lesson 1: Weldments Features**

- Weldments
- Structural Members
- Groups vs. Structural Members
- Adding Plates and Holes
- Gussets and End Caps
- Using Symmetry
- Advantages of a Multibody Part
- Limitations of a Multibody Part

## **Lesson 2: Working with Weldments**

- Managing the Cut List
- Cut List Item Names
- Accessing Properties
- Cut-List Properties Dialog
- **•** Structural Member Properties
- Adding Cut List Properties
- **•** Bounding Boxes in Weldments
- Options for Generating Cut List Items
- Custom Structural Member Profiles
- Defining Material
- Creating Custom Profiles
- Standard or Configured Profiles
- Inserting Existing Parts
- When to Use an Assembly

## **Lesson 3: Configuring and Detailing Weldments**

- Weldment Configurations
- Post-Assembly Machining Features
- Weldment Drawings
- Drawing Views of Individual Bodies
- Representing Welds

## **Lesson 4: Working with Bent Structural Members**

- Working with Bent Structural Members
- 3D Sketching

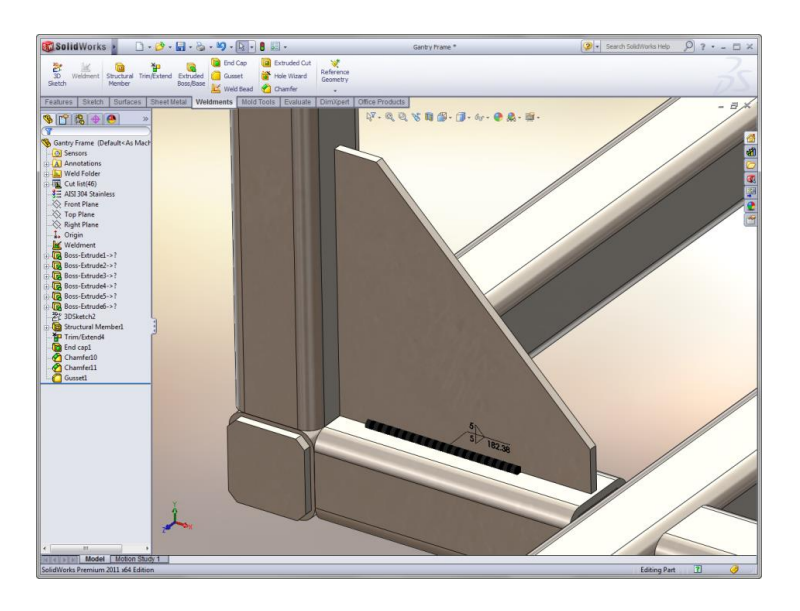

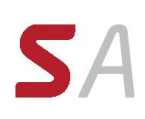

## *SOLIDWORKS Routing – Electrical*

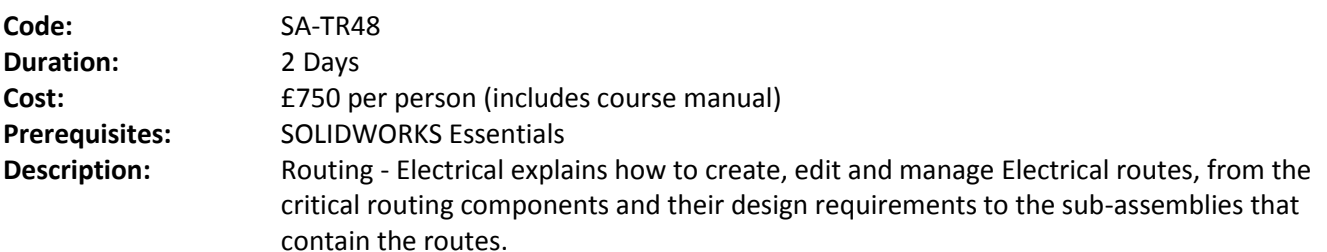

The topics covered in this course are:

## **Lesson 1: Fundamentals of Routing**

- What is Routing?
- Routing Setup
- General Routing Settings

## **Lesson 2: Basic Electrical Routing**

- **•** Basic Electrical Routing
- Adding Routing Components
- Start by Drag and Drop Connector
- Auto Route
- Save to External File

#### **Lesson 3: Routing with Clips**

- Routing with Clips
- Routing Through Existing Clips
- Adding Clips while Auto Routing
- Editing a Route
- Working with Clips
- Splitting a Route

## **Lesson 4: Electrical Routing Components**

- Routing Library Parts Introduction
- Electrical Routing Library Parts
- Libraries
- Routing Component Wizard
- Routing Component Attributes
- Electrical Libraries

## **Lesson 5: Standard Cables**

- Using Standard Cables
- Standard Cables Excel File
- Modifying Standard Cables
- Creating a Standard Cable
- Routing Templates

## **Lesson 6: Electrical Data Import**

- **•** Importing Data
- Routing Library Manager
- From/To Lists

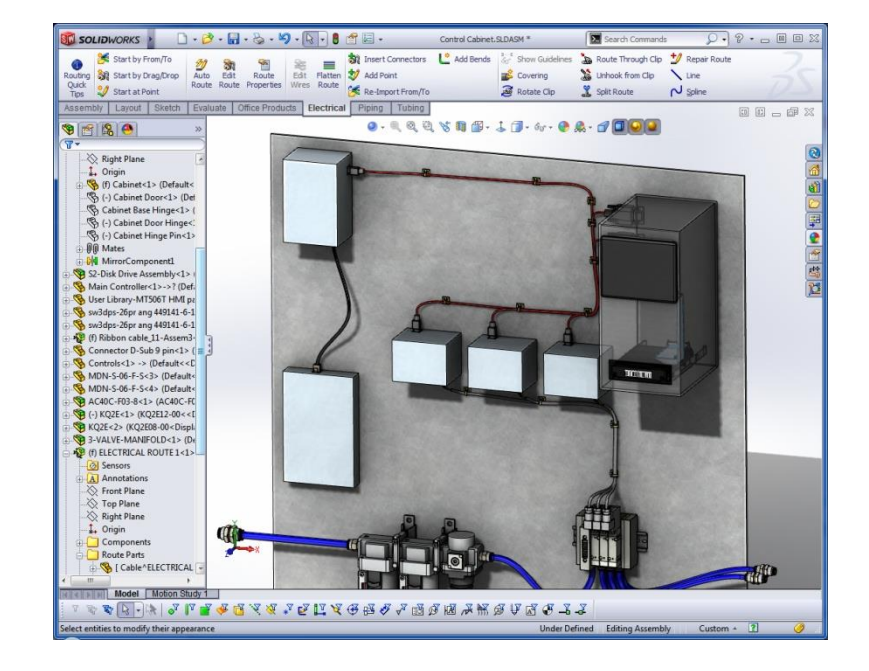

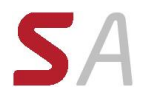

- Route Properties
- Route Guidelines
- Using Guidelines and Clips

## **Lesson 7: Electrical Drawings**

- Route Flattening and Detailing
- Annotation Flattening
- Flatten Route
- Highlight Search
- Manufacture Flattening

## **Lesson 8: Electrical Ribbon Cables**

- Electrical Ribbon Cables
- Ribbon Cable Components
- Auto Routing Ribbon Cables
- Using Ribbon Cable Clips
- Through Connectors
- Ribbon Cable Libraries

## **Lesson 9: Electrical Conduits**

- Electrical Conduits
- Rigid Conduit
- Orthogonal Routing with Auto Route
- Electrical Data in Conduits
- Manual Sketch Routing
- Flexible Electrical Conduit

## **Appendix A: Review Section**

- Review of Configurations
- A Note About File References
- Design Tables
- Review of Top Down Design
- **•** Editing Options
- Review of Design Library Task Pane
- Review of 3D Sketching

## *SOLIDWORKS Routing – Piping and Tubing*

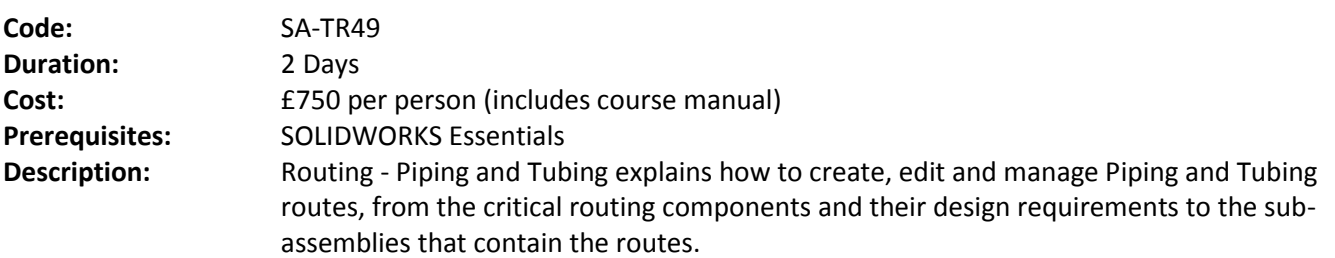

The topics covered in this course are:

## **Lesson 1: Fundamentals of Routing**

- What is Routing?
- Routing Setup
- General Routing Settings

## **Lesson 2: Piping Routes**

- Piping Routes
- Pipes and Piping Components
- Routing Templates
- Creating a Piping Route
- Auto Route
- Using Routing Components with Auto Route
- Editing a Route
- Drag and Drop a Component
- Creating Custom Components
- Interferences and Clearances

## **Lesson 3: Tubing Routes**

- Tubing Routes
- Tubes and Tubing Components
- Flexible Tubing with Auto Route
- Orthogonal Tubing Routes with Auto Route
- Bend and Spline Errors
- Starting a Tube Route On the Fly
- Tubing Drawings

## **Lesson 4: Piping and Tubing Changes**

- Piping and Tubing Changes
- Pipe Penetrations
- Flange to Flange Connections
- Copying Routes
- Editing Piping Routes
- Editing for Obstructions
- Piping Drawings

## **Lesson 5: Pipe and Tube Routing Components**

- Routing Library Parts
- Libraries

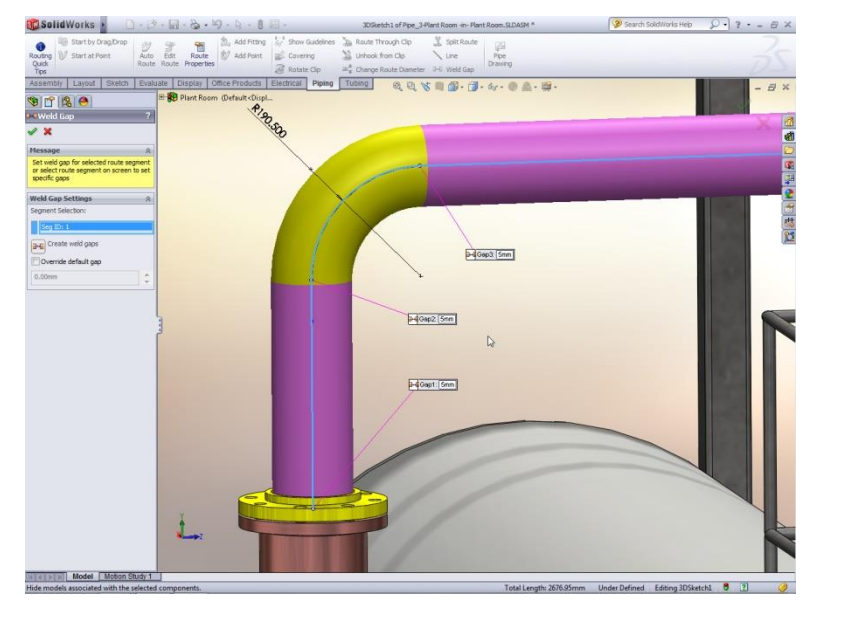

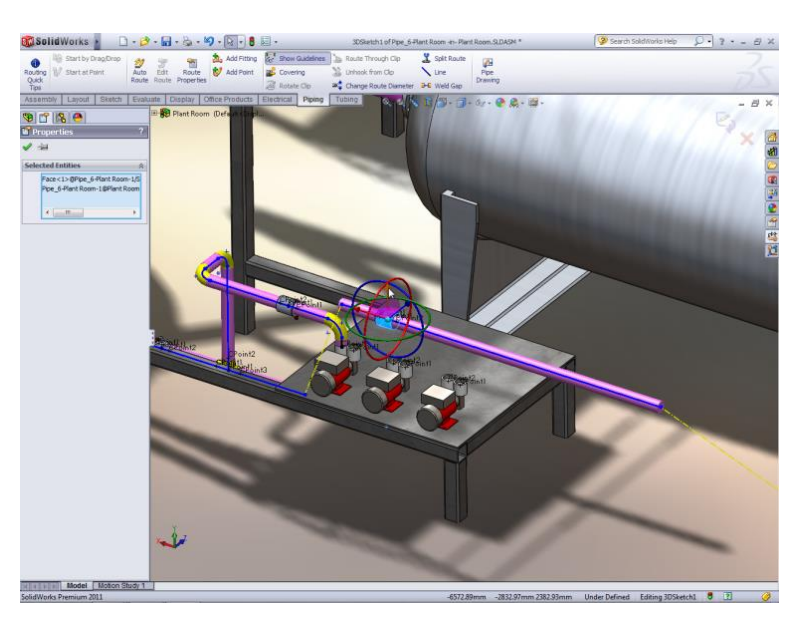

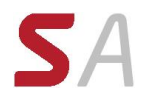

- Creating Routing Library Parts
- Pipe and Tube Parts
- Pipe Parts
- Fitting Parts
- Routing Functionality Points
- Elbow Parts
- Tube Parts
- Multi-Body Components
- Equipment
- Assembly Fittings

## **Lesson 6: Using P&ID Files**

- Piping and Instrumentation
- Adding a Pipe
- Pipe with Multiple Lines
- Pipes with In-line Fittings
- Process Drawings

## **Lesson 7: Piping Skids**

- Piping Skids
- Grid System Feature
- Weldments
- Walk-through Animations
- Avatar Paths

## **Lesson 8: Using SOLIDWORKS Content**

- Using SOLIDWORKS Content
- Creating a Routing Settings File

## **Appendix A: Review Section**

- Review of Configurations
- A Note About File References
- Design Tables
- Review of Top Down Design
- Editing Options
- Review of Design Library Task Pane
- Review of 3D Sketching

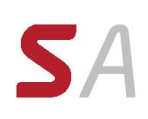

## *SOLIDWORKS File Management*

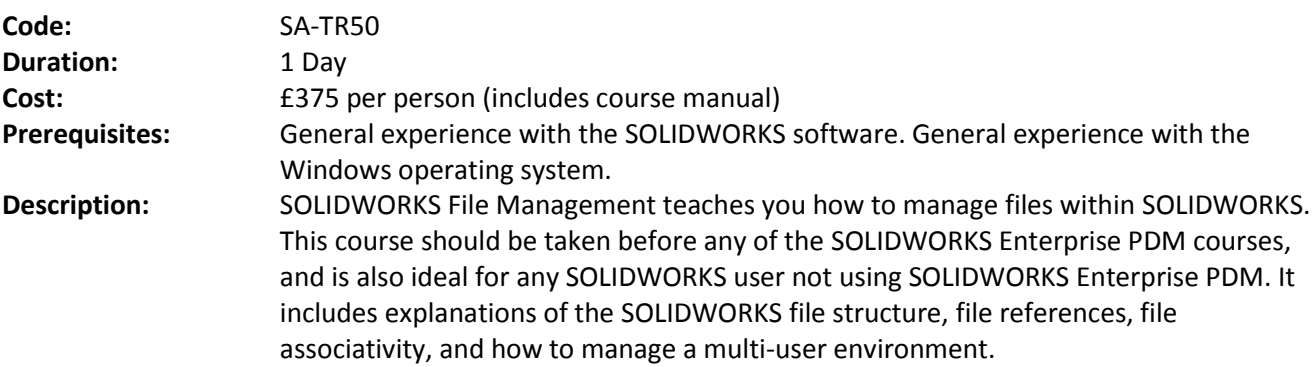

The topics covered in this course are:

## **Lesson 1: SOLIDWORKS File Structure**

- Understanding SOLIDWORKS Files
- **•** SOLIDWORKS File Structure
- Case Study: Reducing File Size
- File Shadowing
- Configuration Bodies
- Case Study: External References
- File References
- File Reference Example
- SOLIDWORKS File Conversion
- Case Study: File Conversion
- Opening Files
- Case Study: RAM Resident
- Reload
- Case Study: Quick View
- Case Study: Read-only

#### **Lesson 3: File References**

- External Reference Search Order
- Case Study: Searching for References
- Recursive Searches
- Changing References
- Case Study: In-context Features
- Locking and Breaking References
- SOLIDWORKS Explorer
- Case Study: SOLIDWORKS Explorer

#### **Lesson 2: Saving Files**

- **•** Saving Files
- Case Study: Save Options
- Editing References
- Automatic File Backup
- Case Study: Backup/Recover
- File Properties
- Property Tab Builder
- Case Study: File Properties
- Additional Data
- Design Binder

#### **Lesson 4: Shared Files**

- Working in a Collaborative Environment
- Production Files
- Case Study: Sharing Files
- Reload
- Multiple In-context References To The Same Part
- Case Study: Motor Mounting Bracket
- Support Files
- Case Study: Shared File Locations
- SOLIDWORKS Add-Ins
- Toolbox
- Case Study: Toolbox Parts
- PhotoWorks Files
- Case Study: PhotoWorks Files
- SOLIDWORKS Explorer For Revision Management
- Case Study: Revision Management

## *SOLIDWORKS API Fundamentals*

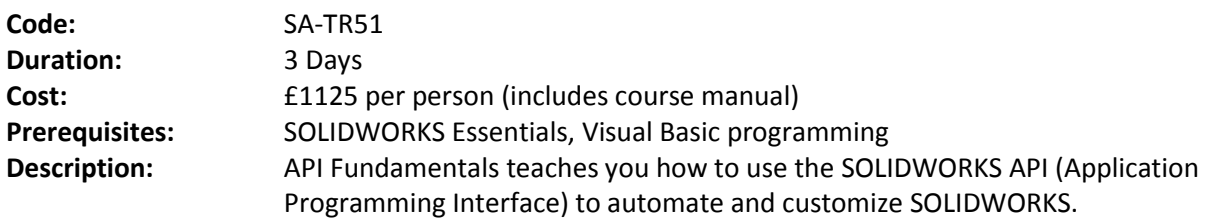

The topics covered in this course are:

## **Lesson 1: Using the Macro Recorder**

- Macro Recording
- Macro Toolbar
- Understanding How Macro Code Works
- Understanding How to Call Members on API Interfaces
- Passing Parameters
- Cleaning Up Code
- Adding Forms to a Macro

## **Lesson 2: The API Object Model**

- **SOLIDWORKS API Object Model**
- Application Objects
- Case Study: Connecting to New Documents
- Case Study: Connecting to Existing Documents

## **Lesson 3: Setting System Options and Document Properties**

- User Preferences System Options
- User Preferences Document Properties
- Locating the Correct APIs and Enumeration Values
- UserPreference Tables For System Options, Document Properties, and Menu Items

## **Lesson 4: Automating Part Design**

Case Study: Automation Tool for Parts

## **Lesson 5: Assembly Automation**

Case Study: Automation Tool for Assemblies

## **Lesson 6: Drawing Automation**

Case Study: Automating Drawing Creation

## **Lesson 7: Selection and Traversal Techniques**

- Case Study: Programming With a Selected Object
- The SOLIDWORKS BREP Model
- Case Study: Body and Face Traversal
- Case Study: Feature Manager Traversal

## **Lesson 8: Adding Custom Properties and Attributes**

- Case Study: Custom Properties
- Case Study: Configurations With Custom Properties
- Case Study: File Summary Information

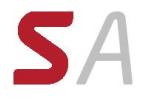

- Case Study: Document Attributes
- The Attribute Objects
- Case Study: Face Attributes

## **Lesson 9: The SOLIDWORKS API SDK**

- The API SDK
- Case Study: Creating a VB.NET Add-In
- Case Study: Creating a C# Add-In
- Case Study: C++ Add-Ins
- Choosing a Programming Language

## **Lesson 10: Customizing the SOLIDWORKS User Interface**

- Case Study: Customizing the UI With VB.NET
- Understanding The Add-in Code
- Property Pages
- Property Page Groups and Controls
- Removing Menus and Toolbars
- Other Areas of Customization

## **Lesson 11: Notifications**

- Notifications
- Notifications in VBA
- Case Study: Simple Notification
- Case Study: Using Notifications in .NET

#### **Appendix**

- Macro Feature
- Batch Conversion 1
- Batch Conversion 2
- Assembly Traversal
- Custom Model View

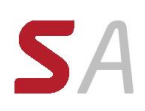

# **SOLIDWORKS Electrical Courses** *SOLIDWORKS Electrical Schematic*

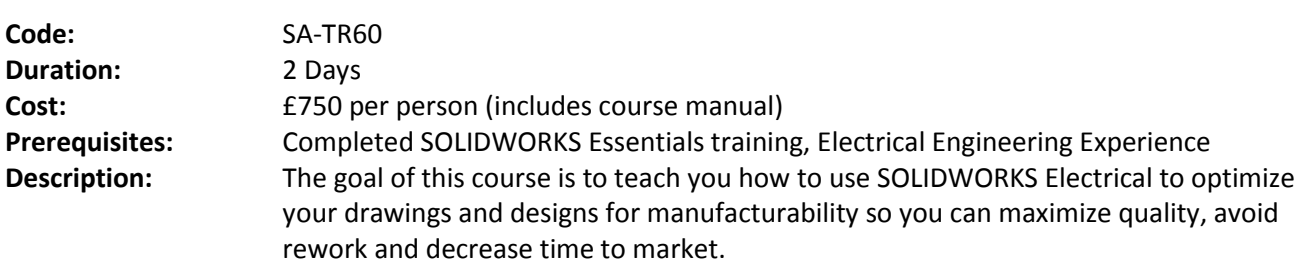

The topics covered in this course are:

## **Lesson 1: Projects**

- Projects
- Locations
- Zooming and Scrolling

## **Lesson 2: Single Line Diagrams**

- Archived projects
- Opening an existing project
- Line diagram symbols
- Adding cables
- **•** Drawing tools

## **Lesson 3: Cabling**

- Detailed cabling
- Adding manufacturer parts
- **•** Terminal Strip
- Pin to Pin Connections
- Using Copy and Paste

## **Lesson 4: Creating Schematics**

- Schematics
- Drawing multiple wires
- Schematic symbols
- Symbol properties
- Creating new symbols

## **Lesson 5: Cross Referencing the Single Line Diagram**

- Cross referencing drawings
- Inserting multiple terminals
- Location outlines

## **Lesson 6: Control Drawings**

- Drawing single wires
- Using the cross reference list
- Using functions
- Inserting single terminals
- Function outlines

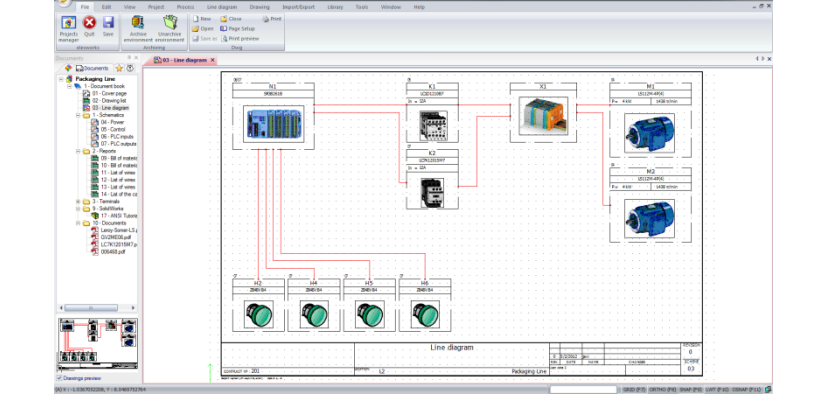

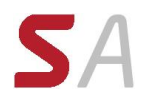

## **Lesson 7: Managing Origin-Destination Arrows**

- Replacing wires
- Origin-destination arrows

## **Lesson 8: Programmable Logic Controllers**

- Adding a new scheme
- Adding a PLC mark
- Inserting a PLC
- Editing a PLC

## **Lesson 9: Macros**

- **•** Creating macros
- Using macros

## **Lesson 10: Editing the PLC Drawing**

- Associate cable cores
- Adding a part manually
- Assigning a part
- Wire style manager
- Numbering wires

## **Lesson 11: Reports**

- Using the report manager
- Drawing terminal strips

## *SOLIDWORKS Electrical 3D*

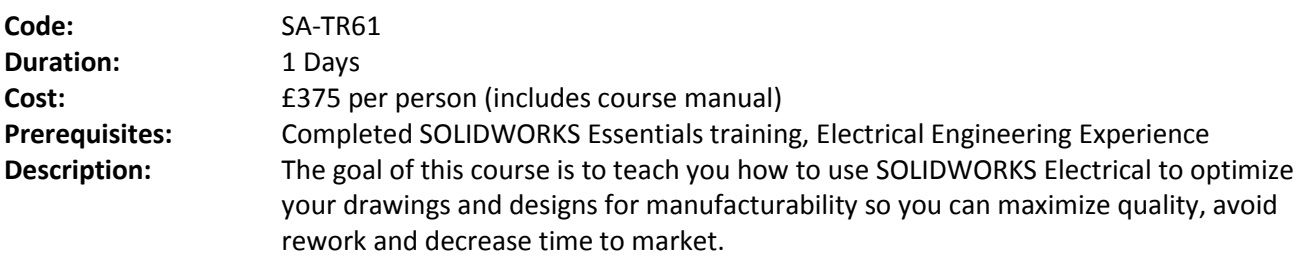

The topics covered in this course are:

## **Lesson 1: Adding a Cabinet**

- Adding a cabinet
- Insert component
- Inserting rails and ducts

## **Lesson 2: Inserting Components in the Cabinet**

- Inserting electrical components
- Converting a part to an electrical component
- Inserting terminals

## **Lesson 3: Adding Door Components**

- Smart components
- Inserting smart features

## **Lesson 4: Propagating 2D Changes to 3D**

- Changes in SOLIDWORKS Electrical 2D
- Changes at the assembly level

## **Lesson 5: Routing Wires**

- Routing path
- Route wires

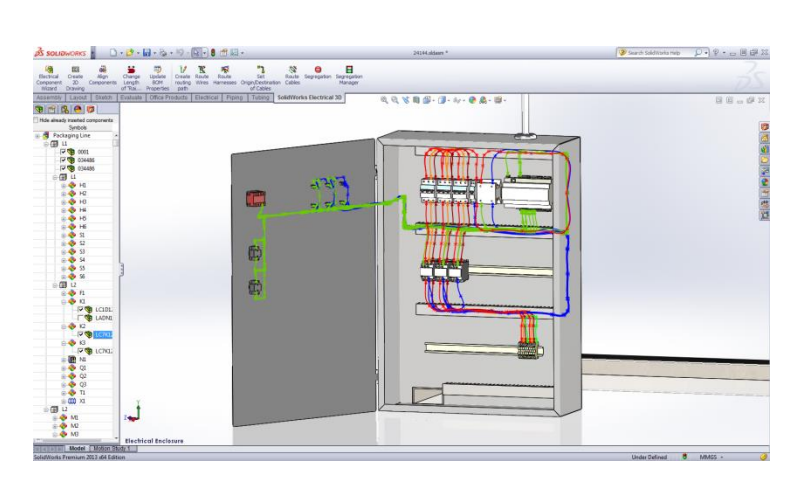

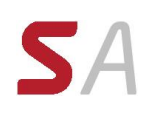

# **SOLIDWORKS Simulation Courses**

## *SOLIDWORKS Plastics Professional*

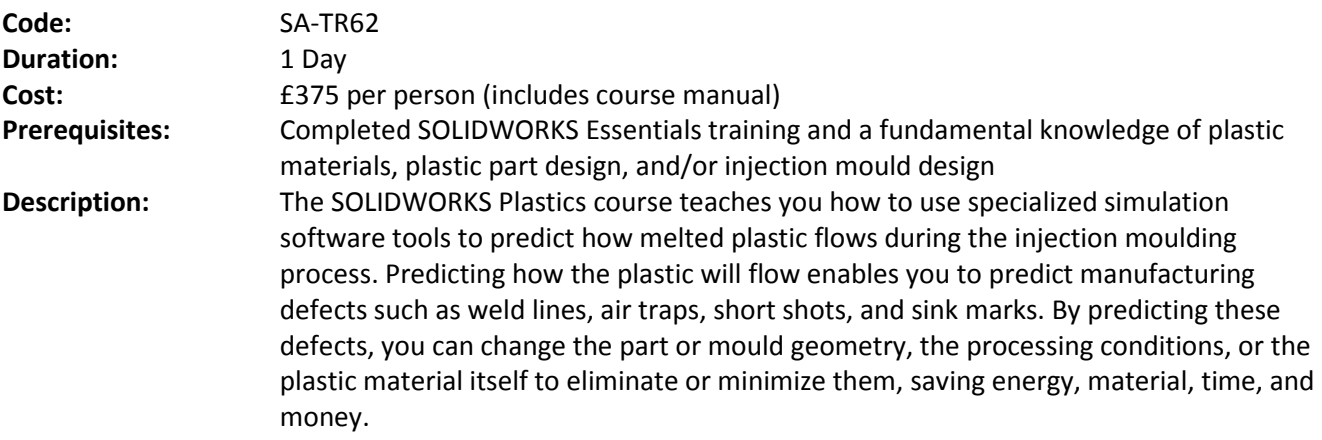

The topics covered in this course are:

#### **Introduction**

- About This Course
- Use of Colour

## **Lesson 1: Basic Flow Analysis**

- **•** Basic Flow Analysis
- Stages in the Process
- Element Types
- Meshing
- The PlasticsManager Tree
- Input Options
- Gates
- Running a Flow Analysis
- Flow Results

## **Lesson 2: Detecting Air Traps**

- Detecting Air Traps
- Stages in the Process
- Air Traps
- Switching Modes for Design Changes
- Design Changes
- Parts Created Using Mold Design Tools

## **Lesson 3: Detecting Short Shots**

- Detecting Short Shots
- Stages in the Process
- Flow Settings
- Flow Front Central Temperature

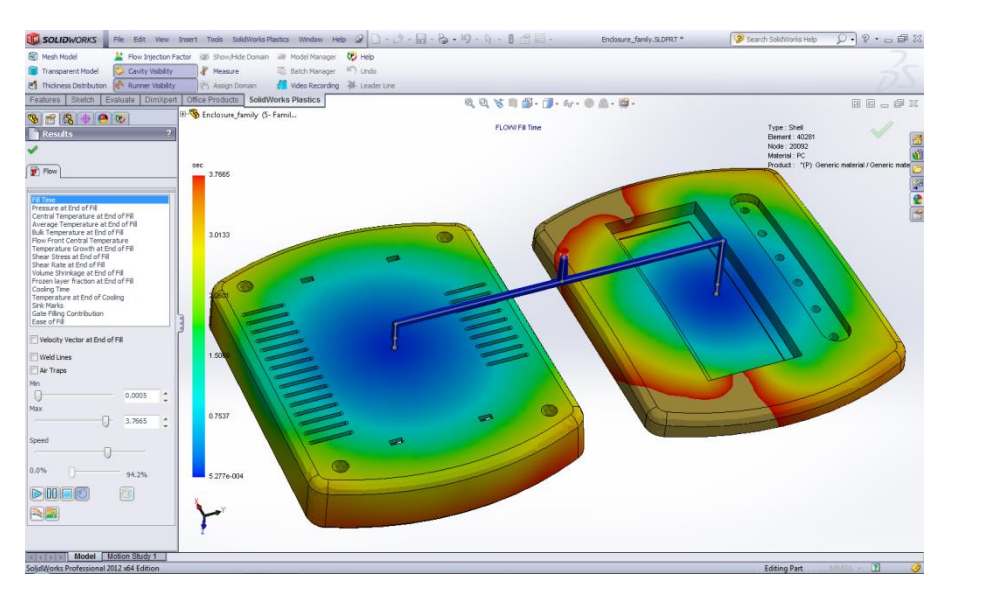

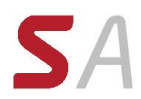

## **Lesson 4: The Model Manager**

- The Model Manager
- Stages in the Process
- Using the Model Manager
- Copying Parts and Results
- Batch Manager
- Summary and Report

## *SOLIDWORKS Plastics Premium*

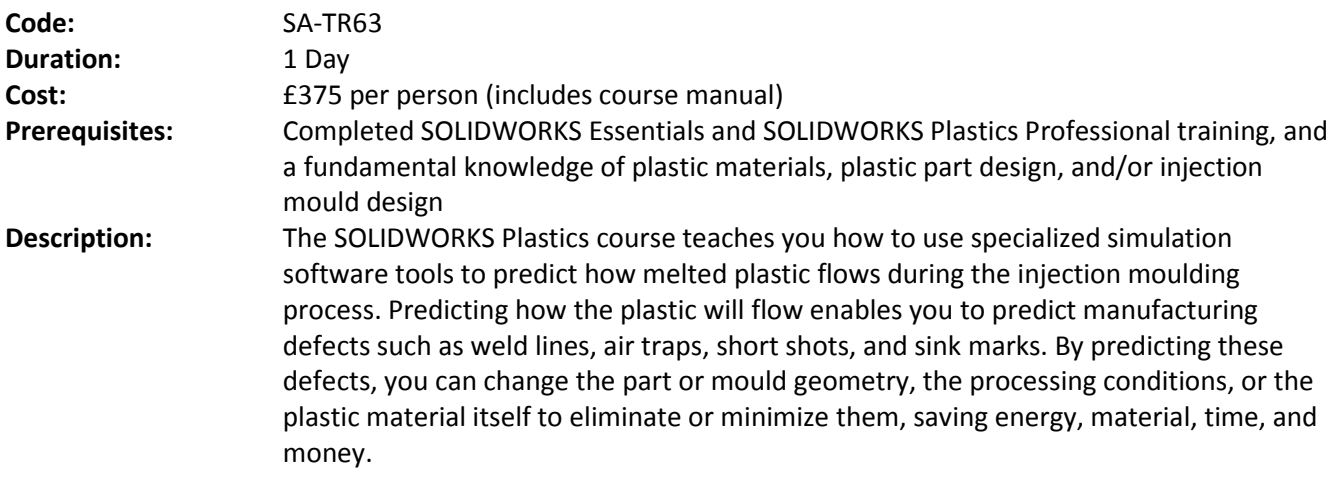

The topics covered in this course are:

## **Lesson 1: Gate Locations and Sink Marks**

- Gate Locations and Sink Marks
- Stages in the Process
- Gate Selection Rules
- Sink Marks

## **Lesson 2: Multiple Cavity Moulds**

- Multiple Cavity moulds
- Stages in the Process
- Mirroring Cavities
- Sketching Runners
- Runner Design
- X-Y Plots

#### **Lesson 3: Runner-Balancing**

- Runner-Balancing
- Stages in the Process
- Local Refinement of Mesh
- Using Runner-Balancing

## **Lesson 4: Gate Freeze**

- Gate Freeze
- Stages in the Process
- Solid Mesh
- Pack Settings
- Flow and Pack Analysis
- Pack Results

## **Lesson 5: Optimizing Cooling Time**

- Optimizing Cooling Time
- Stages in the Process
- Multiple Gates

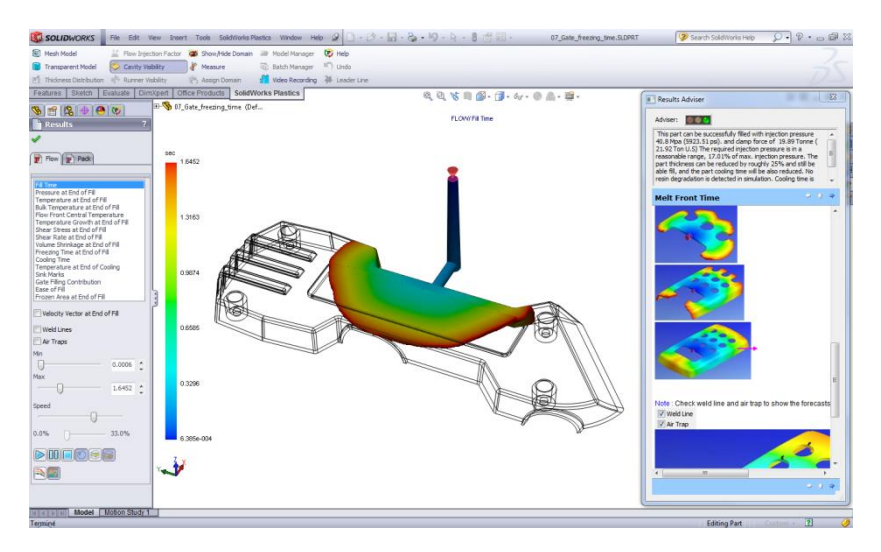

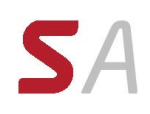

## **Lesson 6: Using Inserts**

- Using Inserts
- Stages in the Process
- Cavities and Inserts
- Materials for Inserts

## **Lesson 7: Mesh Repairs**

- Mesh Repairs
- Stages in the Process
- Element Issues
- Edit Mesh

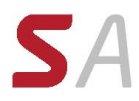

## *SOLIDWORKS Simulation*

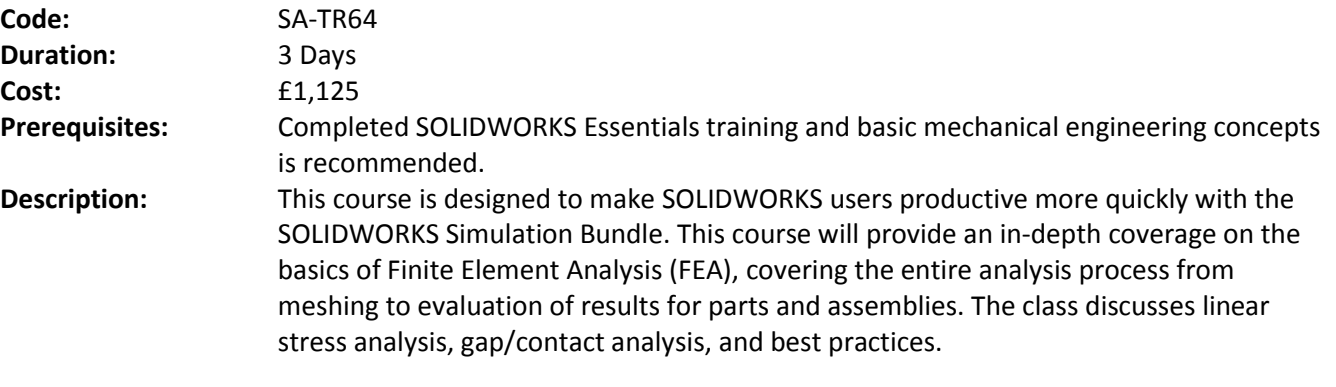

The topics covered in this course are:

#### **Introduction**

- About This Course
- What is SOLIDWORKS Simulation?<br>• What Is Finite Flement Analysic<sup>2</sup>
- What Is Finite Element Analysis?
- **•** Build Mathematical Model
- Build Finite Element Model
- Solve Finite Element Model
- Analyze Result
- Errors in FEA
- Finite Elements
- Degrees of Freedom
- Calculations in FEA
- Interpretation of FEA Results
- Units of Measurement
- Limitations of SOLIDWORKS Simulation

## **Lesson 1: The Analysis Process**

- **•** Objectives
- The Analysis Process
- Case Study: Stress in a Plate
- Project Description
- SOLIDWORKS Simulation Options
- Preprocessing
- Meshing
- Postprocessing
- Multiple Studies
- Reports

## **Lesson 2: Mesh Controls, Stress Concentrations and Boundary Conditions**

- Objectives
- Mesh Control
- Case Study: The L Bracket
- Project Description
- Case Study: Analysis of Bracket with a Fillet
- Case Study: Analysis of a Welded Bracket
- Understanding the Effect of Boundary Conditions

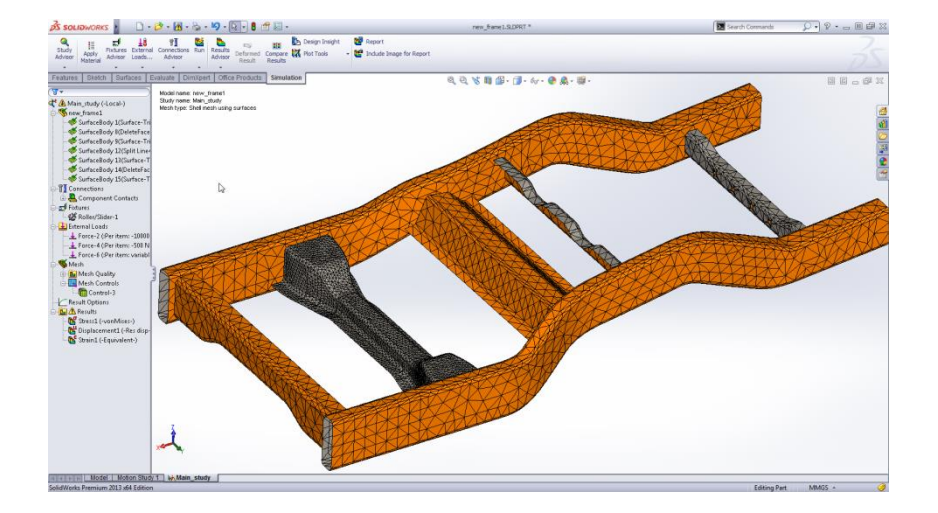

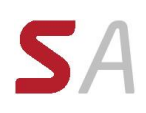

#### **Lesson 3: Assembly Analysis with Contacts**

- **•** Objectives
- Contact Analysis
- Case Study: Pliers with Global Contact
- Pliers with Local Contact

#### **Lesson 4: Symmetrical and Free Self-Equilibrated Assemblies**

- **•** Objectives
- Shrink Fit Parts
- Case Study: Shrink Fit
- Project Description
- Analysis with Soft Springs

#### **Lesson 5: Assembly Analysis with Connectors**

- Objectives
- Connecting Components
- Connectors
- Case Study: Vise Grip Pliers

## **Lesson 6: Compatible/Incompatible Meshes**

- Objectives
- Compatible / Incompatible Meshing
- Case Study: Rotor

#### **Lesson 7: Assembly Analysis Mesh Refinement**

- **•** Objectives
- Mesh Control in an Assembly
- Case Study: Cardan Joint
- Problem Statement
- Part 1: Draft Quality Coarse Mesh Analysis
- Part 2: High Quality Mesh Analysis

#### **Lesson 8: Analysis of Thin Components**

- Objectives
- Thin Components
- Case Study: Pulley
- Part 1: Mesh with Solid Elements
- Part 2: Refined Solid Mesh
- Solid vs. Shell
- Creating Shell Elements
- Part 3: Shell Elements Mid-plane Surface
- Results Comparison
- Case Study: Joist Hanger

## **Lesson 9: Mixed Meshing Shells & Solids**

- **•** Objectives
- Mixed Meshing Solids and Shells
- Case Study: Pressure Vessel

#### **Lesson 10: Mixed Meshing Solids, Beams & Shells**

Objectives

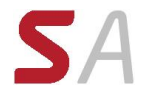

- Mixed Meshing
- Case Study: Particle Separator

## **Lesson 11: Design Scenarios**

- Objectives
- Design Study
- Case Study: Suspension Design
- Part 1: Multiple Load Cases
- Part 2: Geometry Modification

## **Lesson 12: Thermal Stress Analysis**

- Objectives
- Thermal Stress Analysis
- Case Study: Bimetallic Strip
- Examining Results in Local Coordinate Systems
- Saving Model in its Deformed Shape

## **Lesson 13: Adaptive Meshing**

- **•** Objectives
- Adaptive Meshing
- Case Study: Support Bracket
- h-Adaptivity Study
- p-Adaptivity Study
- h vs. p Elements Summary

## **Lesson 14: Large Displacement Analysis**

- Objectives
- Small vs. Large Displacement Analysis
- Case Study: Clamp
- Part 1: Small Displacement Linear Analysis
- Part 2: Large Displacement Nonlinear Analysis

## **Appendix A: Meshing, Solvers, and Tips & Tricks**

- Meshing Strategies
- Geometry Preparation
- Mesh Quality
- Mesh Controls
- Meshing Stages
- Failure Diagnostics
- Tips for Using Shell Elements
- Hardware Considerations in Meshing
- Solvers in SOLIDWORKS Simulation
- Choosing a Solver

## **Appendix B: Customer Help and Assistance**

Customer Help and Assistance

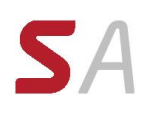

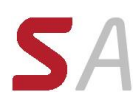

## *SOLIDWORKS Simulation Professional*

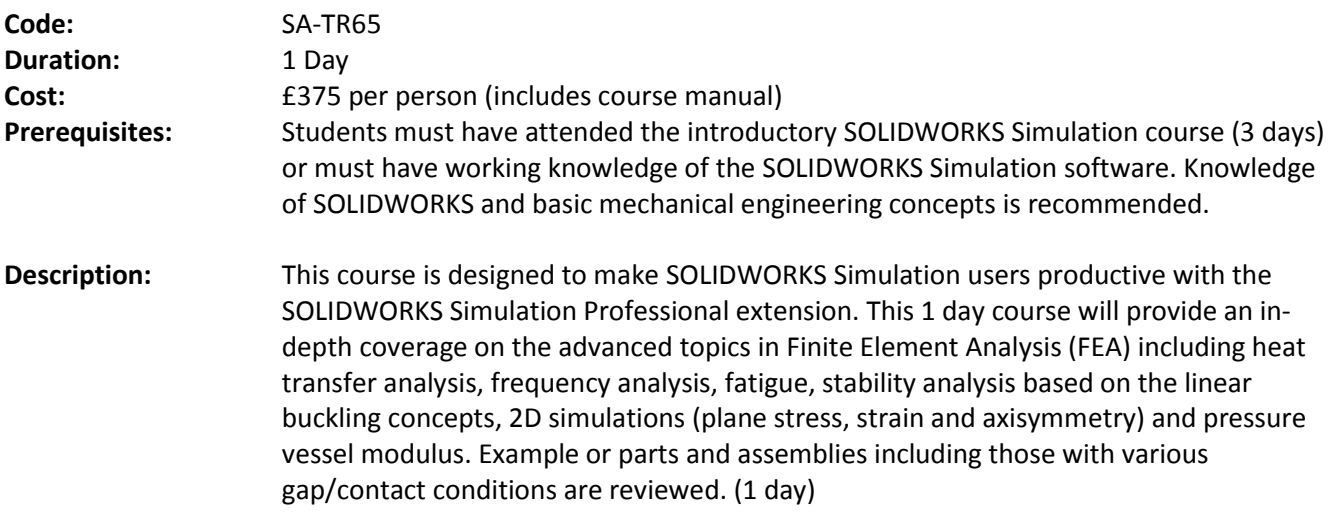

The topics covered in this course are:

## **Lesson 1: Frequency Analysis of Parts**

- **•** Objectives
- Modal Analysis Basics
- Case Study: The Tuning Fork
- Project Description
- Frequency Analysis With Supports
- **•** Frequency Analysis Without Supports
- Frequency Analysis with Load

## **Lesson 2: Frequency Analysis of Assemblies**

- Case Study: The Engine Mount
- Project Description
- All Bonded Contact Conditions
- Bonded and Allow Penetration Contacts

#### **Lesson 3: Buckling Analysis**

- **•** Buckling Analysis
- Case Study: Particle Separator
- Project Description

#### **Lesson 4: Thermal Analysis**

- Thermal Analysis Basics
- Case Study: Microchip Assembly
- Project Description
- Steady-State Thermal Analysis
- **•** Transient Thermal Analysis
- **•** Transient Analysis with Time Varying Load
- **•** Transient Thermal Analysis using a Thermostat

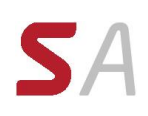

#### **Lesson 5: Thermal Analysis with Radiation**

- Case Study: Spot Light Assembly
- Project Description
- Steady State Analysis

#### **Lesson 6: Advanced Thermal Stress2D Simplification**

- Thermal Stress Analysis
- Case Study: Metal Expansion Joint
- Project Description
- **•** Thermal Analysis
- Thermal Stress Analysis
- 3D model

#### **Lesson 7: Fatigue Analysis**

- Fatigue
- Stress-life (S-N) Based Fatigue
- Case Study: Pressure Vessel
- Thermal Study
- Thermal Stress Study
- Fatigue Terminology
- Fatigue Study
- Fatigue study with dead load

#### **Lesson 8: Advanced Fatigue Analysis**

- Case Study: Suspension
- Project Description
- Fatigue Study

## **Lesson 9: Drop Test Analysis**

- Drop Test Analysis
- Case Study: Camera
- Project Description
- Rigid Floor Drop Test
- **•** Elastic Floor Drop Test
- Elasto-Plastic Material Model
- Drop Test with Contact

## **Lesson 10: Optimization Analysis**

- Optimization Analysis
- Case Study: Press Frame
- Project Description
- Static and Frequency Analyses
- Optimization Analysis
- Design Study

## **Lesson 11: Pressure Vessel Analysis**

- Case Study: Pressure Vessel
- Project Description
- **•** Pressure Vessel Analysis
- Manhole Nozzle Flange and Cover

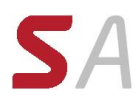

# **SOLIDWORKS PDM Courses**

## *Using SOLIDWORKS PDM Professional*

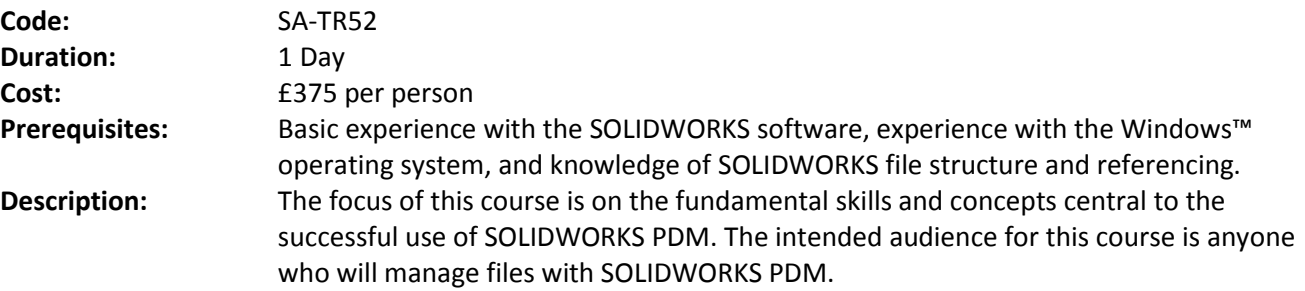

The topics covered in this course are:

#### **Introduction**

• About This Course

## **Lesson 1: SOLIDWORKS PDM Concepts**

- The Fundamentals of PDM
- What is SOLIDWORKS PDM?
- SOLIDWORKS PDM Overview
- SOLIDWORKS PDM Modules
- **•** SOLIDWORKS PDM Components

## **Lesson 2: SOLIDWORKS Enterprise PDM User Interface**

- **•** SOLIDWORKS PDM User Interface
- Case Study: Exploring SOLIDWORKS PDM

## **Lesson 3: Document Creation and Check In**

- Document Creation and Check In
- Case Study: Checking in Documents
- Advanced Document Check In
- Case Study: Checking in Documents with References

#### **Lesson 4: Versioning Files**

- Versioning Files
- Case Study: Versioning Files

#### **Lesson 5: File References**

- File References
- Case Study: File References
- Case Study: Copy File and References

#### **Lesson 6: Searching**

- Searching SOLIDWORKS PDM
- Case Study: Search

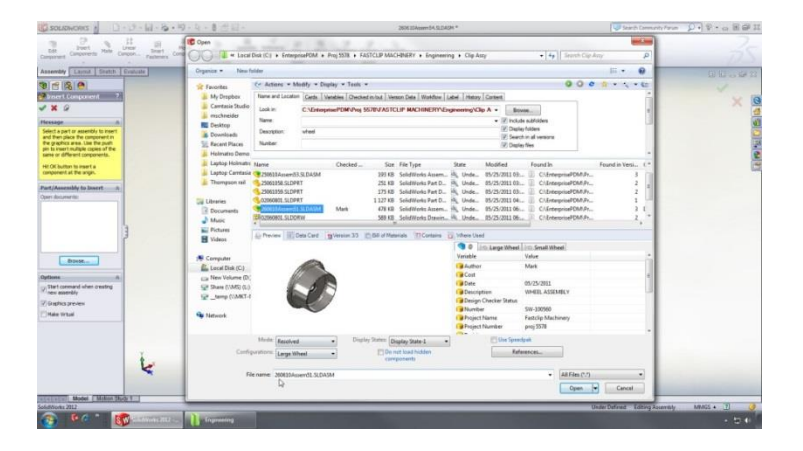

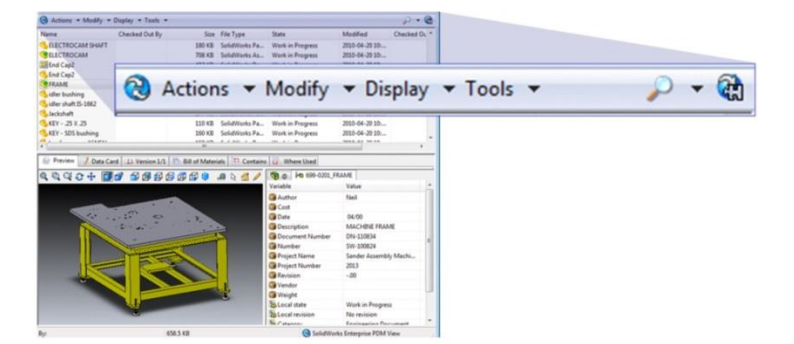

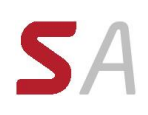

## **Lesson 7: Workflow and Notification**

- **•** SOLIDWORKS PDM Workflow
- Case Study: Workflow

## **Lesson 8: Managing Local Cache**

Managing Local Cache

## **Lesson 9: Working in SOLIDWORKS**

- Versioning CAD Files
- Case Study: Versioning Files

## **Appendix A: Working with Bill of Materials**

- Bill of Materials (BOM)
- Case Study: Modify a Computed BOM
- Case Study: Create and Modify a Named BOM

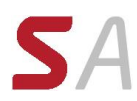

## *Administering SOLIDWORKS PDM Professional*

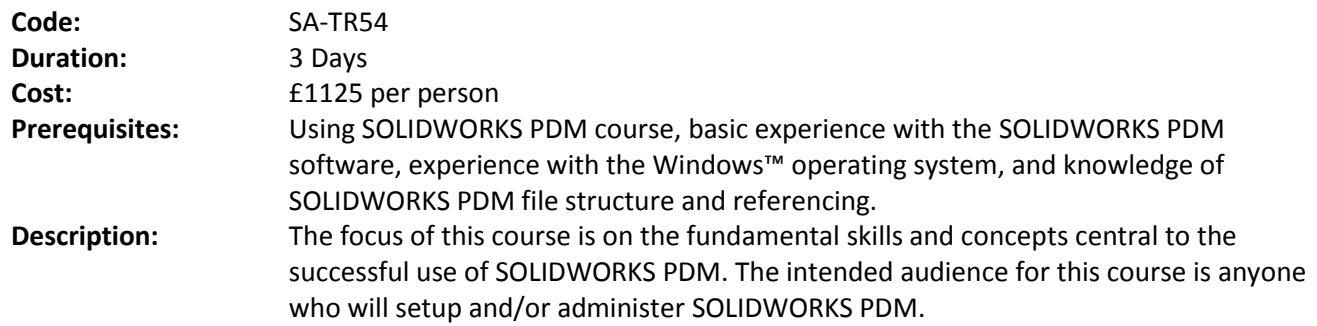

The topics covered in this course are:

#### **Introduction**

About This Course

#### **Lesson 1: Installation Planning**

- Planning for SOLIDWORKS PDM
- The Planning Process
- **•** Training Scenario
- The Installation Process

## **Lesson 2: The Administration Tool**

- **•** SOLIDWORKS PDM Administration Tool
- Creating a SOLIDWORKS PDM File Vault
- Case Study: Create a New File Vault
- Create a Local File Vault View
- Setup Overview

#### **Lesson 3: Users and Groups**

- Users
- Case Study: Creating Users
- Groups
- Case Study: Create a New Group

## **Lesson 4: Folder Card Creation**

- Data Cards
- Anatomy of a Data Card
- Case Study: Design a Folder Data Card

#### **Lesson 5: File and Search Cards**

- Importing Data Cards
- Case Study: Design a File Data Card
- Case Study: Design a Search Data Card

## **Lesson 6: Column and Bill of Materials (BOM) Views**

- Columns
- Case Study: Column
- Bill Of Material

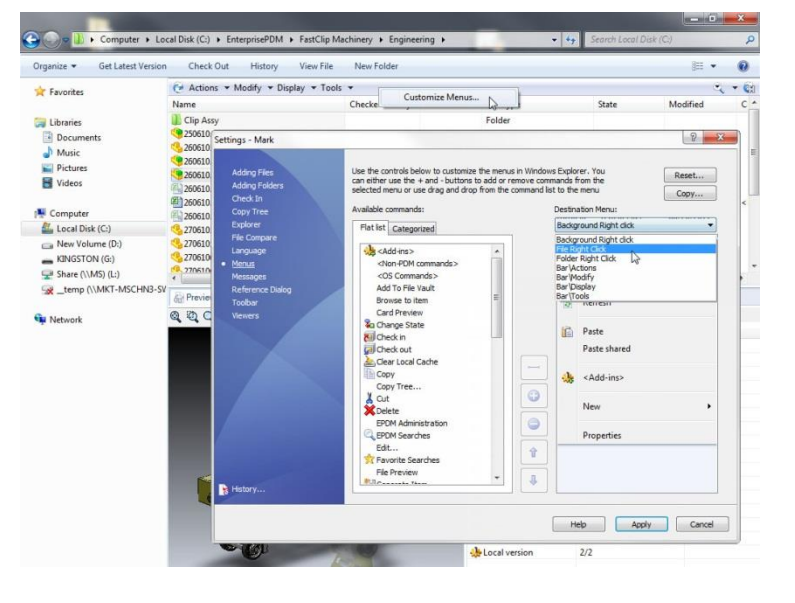

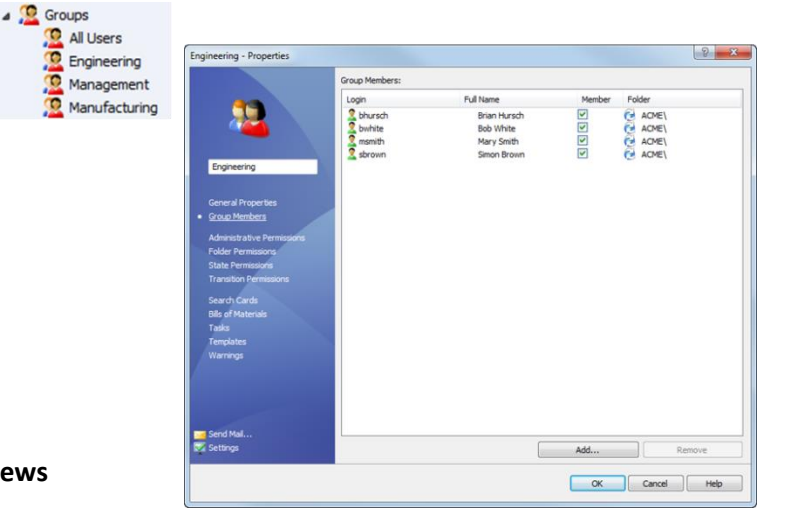

#### **Lesson 7: Workflow**

- **•** Categories
- Case Study: Create Categories
- Case Study: Create New Workflows
- Revisions
- Case Study: Create New Revision Schemes
- Case Study: CAD Files Revision Scheme

## **Lesson 8: Notifications and Tasks**

- Notifications
- Case Study: Assign Notifications
- Case Study: Convert Task

#### **Lesson 9: Folder Templates**

- Templates
- Case Study: Folder Templates

#### **Lesson 10: File Templates**

- File Templates
- Case Study: File Template

#### **Lesson 11: Data Migration**

- Migrating Legacy Data
- Case Study: Data Migration
- **•** Migrating Revisions

## **Lesson 12: Vault Backup**

**•** Backing Up File Vaults

## **Appendix A: File Types and Settings**

- File Types
- User Settings

## **Appendix B: Data Import**

- Import and Export ERP Data
- Case Study: Alias Set
- Case Study: Export Rule
- Case Study: Import Rule

## **Appendix C: Toolbox Setup**

## **Appendix D: Routing Setup**

**Appendix E: CircuitWorks Setup**

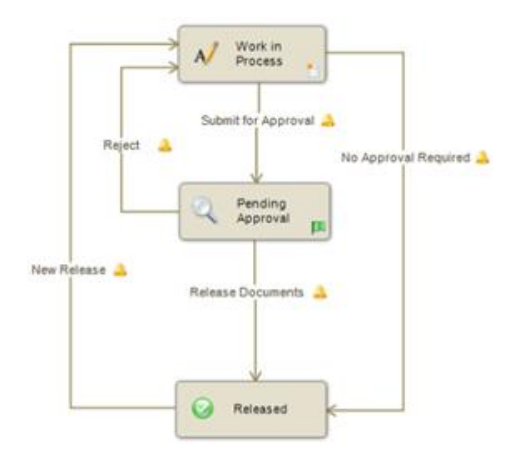

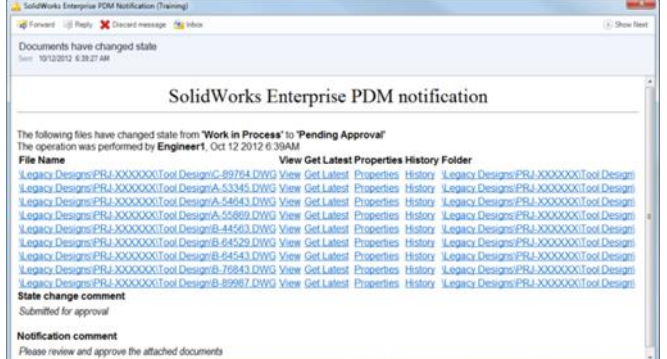

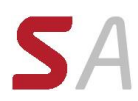

## *Administering SOLIDWORKS PDM Standard*

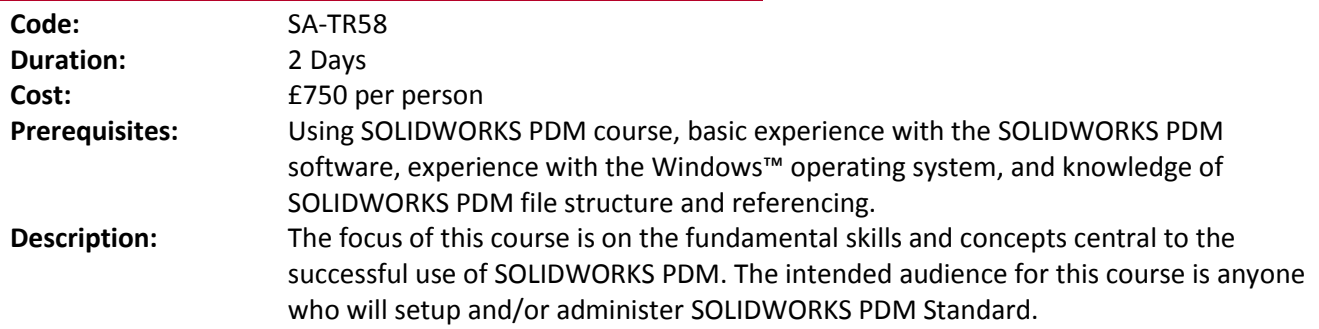

The topics covered in this course are:

#### **Introduction**

About This Course

#### **Lesson 1: Installation Planning**

- Planning for SOLIDWORKS PDM
- The Planning Process
- **•** Training Scenario
- The Installation Process

## **Lesson 2: The Administration Tool**

- **•** SOLIDWORKS PDM Administration Tool
- Creating a SOLIDWORKS PDM File Vault
- Case Study: Create a New File Vault
- Create a Local File Vault View
- Setup Overview

## **Lesson 3: Users and Groups**

- Users
- Case Study: Creating Users
- Groups
- Case Study: Create a New Group

## **Lesson 4: Folder Card Creation**

- Data Cards
- Anatomy of a Data Card
- Case Study: Design a Folder Data Card

## **Lesson 5: File and Search Cards**

- Importing Data Cards
- Case Study: Design a File Data Card
- Case Study: Design a Search Data Card

## **Lesson 6: Column and Bill of Materials (BOM) Views**

- Columns
- Case Study: Columns
- Bill Of Material
- Case Study: BOM

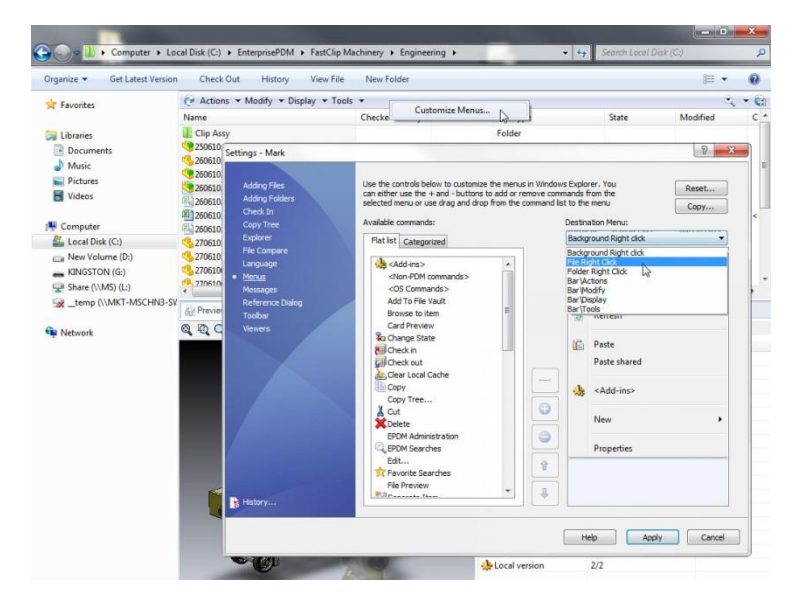

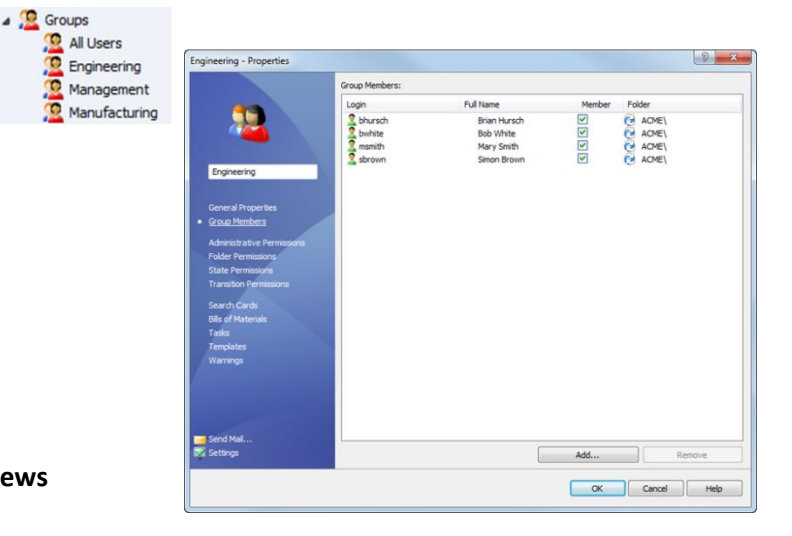

## **Lesson 7: Workflow**

- Workflows
- Case Study: Create New Workflow
- **•** Revisions
- Case Study: Create New Revision Schemes
- Case Study: CAD Files Revision Scheme

#### **Lesson 8: Notifications**

- Notifications
- Case Study: Assign Notifications

#### **Lesson 9: Data Migration**

- Migrating Legacy Data
- Case Study: Data Migration
- Migrating Revisions

## **Lesson 10: Vault Backup**

**•** Backing Up File Vaults

## **Appendix A: File Types and Settings**

- File Types
- User Settings

#### **Appendix B: Toolbox Setup**

#### **Appendix C: Routing Setup**

**Appendix D: CircuitWorks Setup**

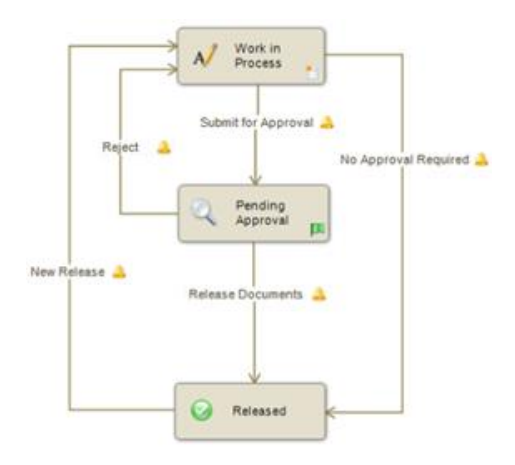

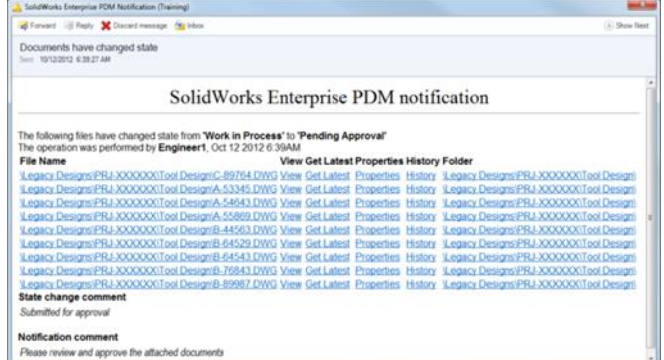

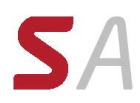

# **SOLIDWORKS Workgroup PDM Courses**

## *SOLIDWORKS Workgroup PDM Contributor*

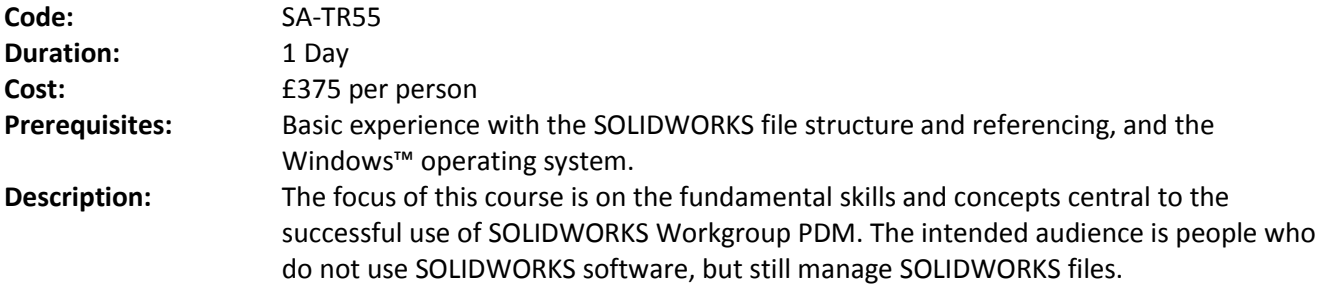

The topics covered in this course are:

#### **Introduction**

- About This Course
- Windows®
- Use of Colour

## **Lesson 1: PDM Concepts and File Management**

- The Four Pillars of PDM
- What is the SOLIDWORKS Workgroup PDM Software?
- **SOLIDWORKS Workgroup PDM Overview**
- SOLIDWORKS Workgroup PDM Components
- Basic Rules
- SOLIDWORKS File Management
- File References
- File Reference Example
- Opening Files
- Saving Files
- File Properties
- External Reference Search Order

## **Lesson 2: SOLIDWORKS Explorer and SOLIDWORKS Workgroup PDM Add-In**

- **•** SOLIDWORKS Workgroup PDM Contributor
- Case Study: SOLIDWORKS Explorer
- Renaming Components
- SOLIDWORKS Workgroup PDM Add-In
- Case Study: SOLIDWORKS Workgroup PDM Add-In

## **Lesson 3: Managing Files with SOLIDWORKS Workgroup PDM Add-In**

- Document Check In Process
- Case Study: Check in Documents
- Revision Scheme
- Case Study: Change Project
- Working on Vaulted Documents
- Case Study: Working on Documents
- Reporting
- Searching
- Searching for Documents

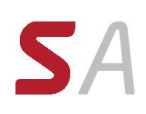

- Case Study: Windows Search
- Searching for Documents in the Vault
- Case Study: Searching the Vault
- Case Study: Renaming Documents
- Explain Access

## **Lesson 4: SOLIDWORKS Workgroup PDM Viewer**

- **•** SOLIDWORKS Workgroup PDM Viewer
- Case Study: Accessing the SOLIDWORKS Workgroup PDM Viewer

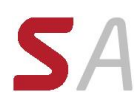

## *SOLIDWORKS Workgroup PDM CAD Editor*

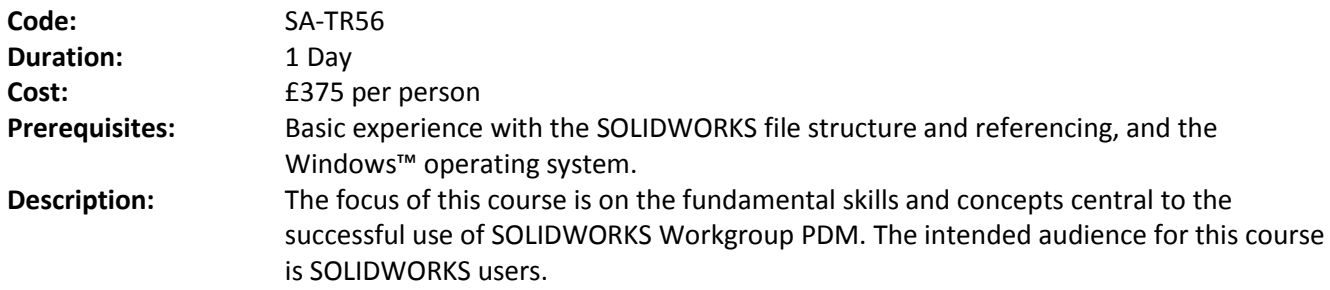

The topics covered in this course are:

#### **Introduction**

- About This Course
- Windows®
- Use of Colour

#### **Lesson 1: PDM Concepts and File Management**

- The Four Pillars of PDM
- What is the SOLIDWORKS Workgroup PDM Software?
- **•** SOLIDWORKS Workgroup PDM Overview
- SOLIDWORKS Workgroup PDM Components
- Basic Rules
- **•** SOLIDWORKS File Management
- File References
- File Reference Example
- Opening Files
- Saving Files
- File Properties
- External Reference Search Order

## **Lesson 2: Document Check In**

- **•** SOLIDWORKS Workgroup PDM User Interface
- **•** Starting SOLIDWORKS Workgroup PDM
- SOLIDWORKS User Interface
- Getting Help
- Setting up SOLIDWORKS Workgroup PDM
- Users Accounts
- Case Study: Checking In SOLIDWORKS Documents
- User Options
- Document Check In Process
- Revision Scheme
- Lifecycle
- Checking in References
- Logging In/Out
- Creating Sub-projects
- Reporting

## **Lesson 3: Accessing Documents**

- Working on Vaulted Documents
- Case Study: Modify an assembly

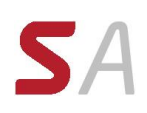

• Non-SOLIDWORKS Documents

## **Lesson 4: SOLIDWORKS Workgroup PDM Environment**

- Searching for Documents
- Case Study: Setting Up Windows Search
- Searching for Documents in the Vault
- Case Study: Advanced Search
- Other SOLIDWORKS Workgroup PDM Activities
- Reports
- Custom Properties
- Case Study: Adding Properties
- Drawing Revisions
- Case Study: Drawing Revisions
- Collaboration
- Case Study: Collaboration
- Printing Drawings From The Vault
- Case Study: Batch Print
- Exporting SOLIDWORKS Workgroup PDM Files
- Automated File Properties
- Case Study: Custom Properties in Templates
- Bulk Loading Files
- Alternate Methods to Access the Vault
- Case Study: Using SOLIDWORKS Explorer
- Functional Differences
- User Options
- SOLIDWORKS Workgroup PDM Viewer
- Case Study: Accessing the SOLIDWORKS Workgroup PDM Viewer
- Software Updates

#### **Lesson 5: Toolbox and Files that are Not Revision Managed**

- Toolbox Parts
- Toolbox Case Studies
- Case Study: Adding Toolbox Parts
- Files That are Not Revision Managed
- Case Study: Not Revision Managed Files
- Case Study: The Toolbox Flag
- Standard Parts
- Drag and Drop
- Case Study: Common Parts Project
- Case Study: Design Library
- Revision Bumping
- Adding Notes
- Case Study: Revision Bumping
- Removing Files From the Vault
- Explain Access
- Case Study: Remove Files From The Vault
- Managing Configuration Revisions
- Case Study: Configuration Revisions

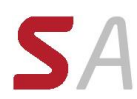

## *Administering SOLIDWORKS Workgroup PDM*

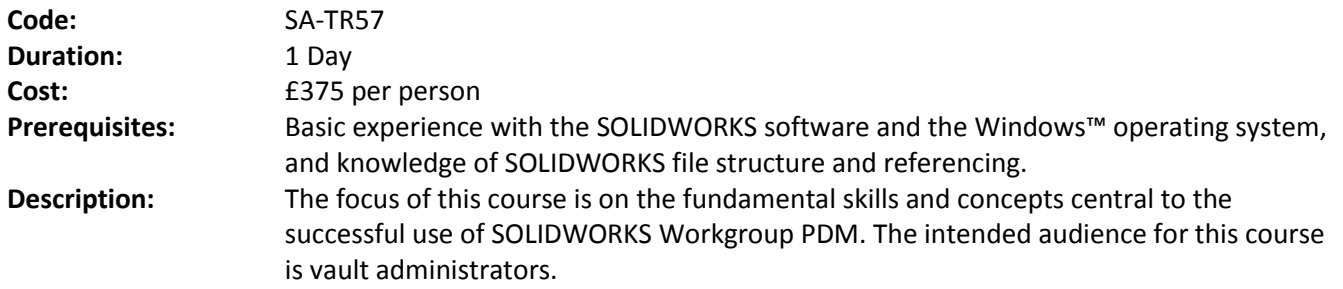

The topics covered in this course are:

#### **Introduction**

- About This Course
- Windows
- Use of Colour

#### **Lesson 1: Planning for PDM**

- Planning for SOLIDWORKS Workgroup PDM
- The Planning Process
- Data Management Plan
- **•** Transition Plan
- The VaultAdmin Tool

## **Lesson 2: SOLIDWORKS Workgroup PDM Setup**

- Administrator Topics
- The Vault
- Vault Backup
- Vault Restoration
- Case Study: Replace The Vault
- VaultAdmin Tool
- VaultAdmin Settings
- User Accounts
- Case Study: User Accounts
- Case Study: Groups
- Projects
- Project Access
- Project Settings
- Case Study: Copy Project Settings
- Revision Scheme
- Lifecycles
- Case Study: Create Lifecycles
- **•** Standard Libraries
- Case Study: Common Parts
- Case Study: Toolbox Parts
- Vault Settings
- Case Study: Global Settings
- Custom Properties
- Case Study: Adding Custom Properties
- Search
- Case Study: Index the Vault
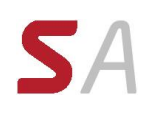

- Revision Table
- Case Study: Revision Table Properties
- **•** Triggers

#### **Lesson 3: Maintaining the Vault**

- Maintaining The Vault
- Case Study: Vault Backup
- Case Study: Log Files
- Tree Options
- Maintaining User Accounts
- Case Study: Modify Users
- Case Study: Passwords
- Regaining Disk Space
- Case Study: Obsolete Folders
- **•** Archiving Files
- Case Study: Archiving Files
- Update Software
- File Conversion
- Case Study: Converting Files In The Vault

#### **Lesson 4: Administration Tasks**

- Administrator Tasks
- Mapping Custom Properties
- Case Study: Property Mapping
- Copy Project
- Case Study: Copy Project
- Bulk Loading Files
- Case Study: Bulk Check In Files
- **•** Transferring Projects between Vaults
- Case Study: Exporting Projects

# **Appendix**

**•** Best Practices

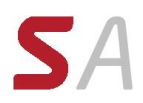

# **SOLIDWORKS Composer Courses**

# *Using SOLIDWORKS Composer*

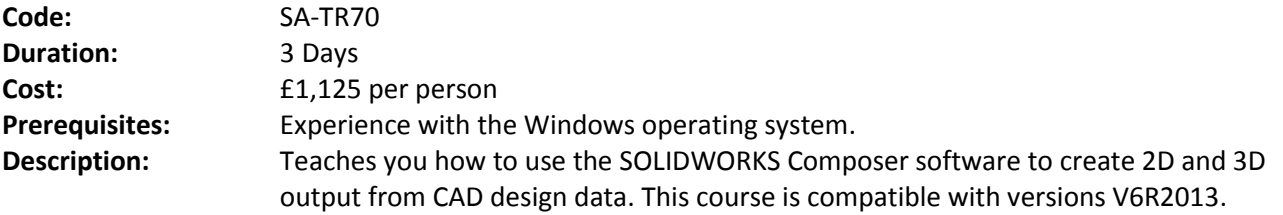

The topics covered in this course are:

#### **Lesson 1: Quick Start**

Quick Look at SOLIDWORKS Composer

# **Lesson 2: Getting Started**

- What is the SOLIDWORKS Composer Application?
- Starting SOLIDWORKS Composer
- SOLIDWORKS Composer Terminology
- SOLIDWORKS Composer User Interface
- **•** Preferences and Document Properties
- Creating 2D Output
- Exercise 1: User Interface
- Exercise 2: Terminology

# **Lesson 3: Creating Cover and Detail Images**

- Overview
- Views
- Rendering Tools
- Navigation Tools
- Camera Alignment Tools
- Create 2D Output
- Digger
- Exercise 3: Navigation Tools
- Exercise 4: Digger
- Exercise 5: Updating Views

# **Lesson 4: Creating an Exploded View**

- **•** Overview
- Visibility Tools
- Exploded Views
- Collaborative Actors
- Styles
- Vector Graphics Output
- Exercise 6: Exploded View
- Exercise 7: Styles
- Exercise 8: Markups and Annotations
- Exercise 9: Visibility and Rendering Tools

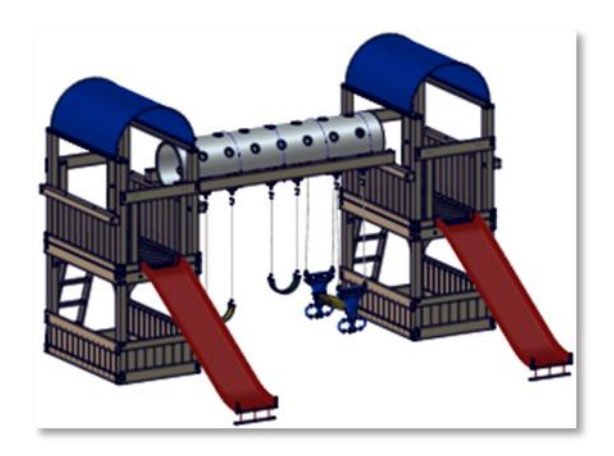

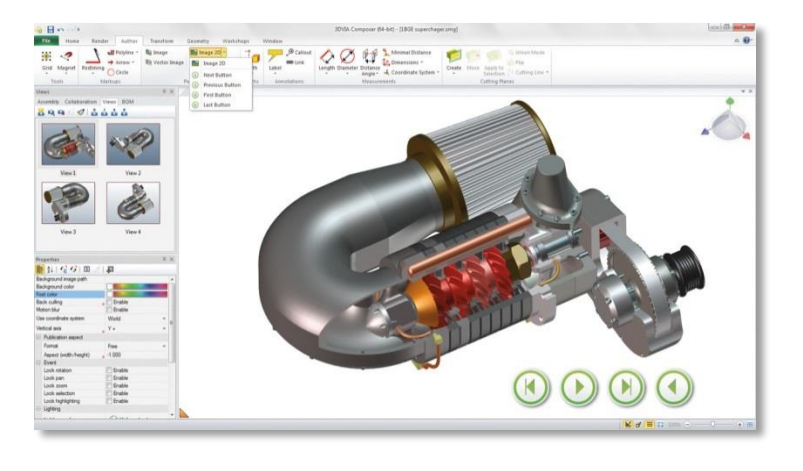

#### **Lesson 5: Creating Additional Exploded Views**

- Overview
- Paper Space
- Importing Files
- File Types
- Update Views with Selected Actors
- Align Actors
- Explode Lines
- Custom Views
- Linking Between Views
- Exercise 10: Importing Assemblies
- Exercise 11: Merging and Aligning Actors
- Exercise 12: Custom Views

#### **Lesson 6: Creating Bills of Materials**

- Overview
- Bill of Materials
- Vector Graphics Output
- Another BOM Table
- Assembly Level BOM
- Exercise 13: Exploded Views, BOMs, and Callouts
- Exercise 14: Assembly Level BOMs
- Exercise 15: Vector Graphics Files

# **Lesson 7: Creating a Marketing Image**

- Overview
- Selections
- Textures
- Lighting
- Scenes
- High Resolution Image
- Exercise 16: Lights and Textures
- Exercise 17: Render Effects

# **Lesson 8: Creating an Animation**

- Overview
- Timeline Pane
- Position Keys
- **•** Exercise 18: Creating an Explode Animation

# **Lesson 9: Creating Interactive Content**

- Overview
- Selections in the Key Track
- Position and Property Keys
- Filters
- Animating Collaborative Actors
- Digger Keys
- Events
- Exercise 19: Managing the Timeline Pane
- Exercise 20: Animating Changes to Actors
- Exercise 21: Events

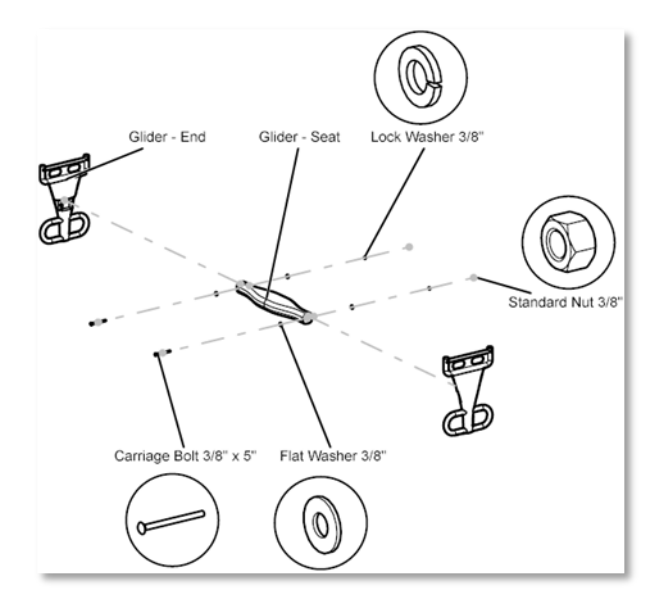

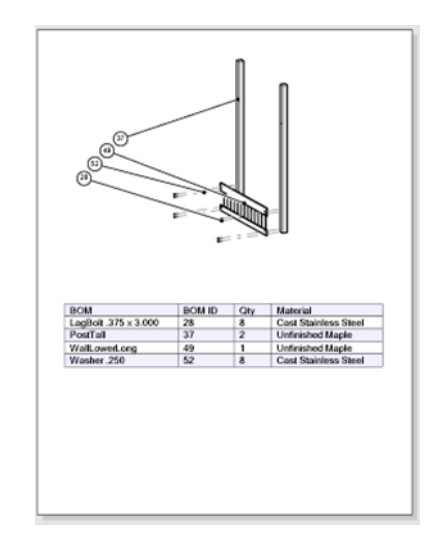

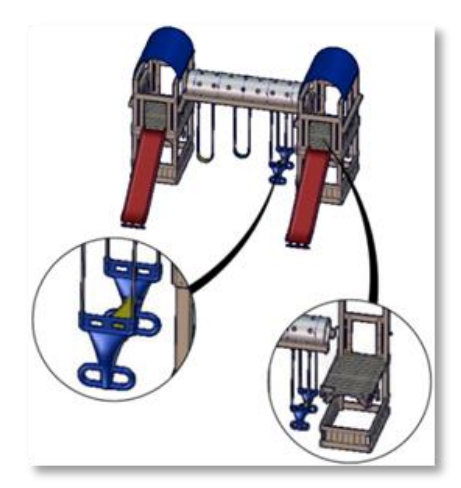

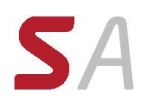

# **Lesson 10: Creating a Walkthrough Animation**

- Overview
- Camera Keys
- Adding Views to the Timeline
- Grids
- Additional Camera Functionality
- Exercise 22: Camera Keys 1
- Exercise 23: Camera Keys 2

#### **Lesson 11: Creating an Explode and Collapse Animation**

- **•** Overview
- Assembly Selection Mode
- Scenarios
- Exercise 24: Animating Actors and the Digger
- Exercise 25: Compound Motion and Scenarios

#### **Lesson 12: Updating 3DVIA Composer Files**

- Overview
- Update an Entire Assembly
- Changing the Geometry of an Actor
- Exercise 26: Updating from CAD

#### **Lesson 13: Publishing from 3DVIA Composer**

- **•** Overview
- Preparing a File for Publishing
- Publishing to PDF
- Publishing inside Microsoft Word
- Publishing to HTML
- Exercise 27: Publishing to PDF
- Exercise 28: Publishing inside Microsoft Word
- Exercise 29: Publishing inside HTML

#### **Appendix A: Additional Applications and Workshops**

- Overview
- SOLIDWORKS Sync and SOLIDWORKS Enterprise Sync
- SOLIDWORKS Composer Check
- SOLIDWORKS Composer Path Planning
- Simplification Workshop

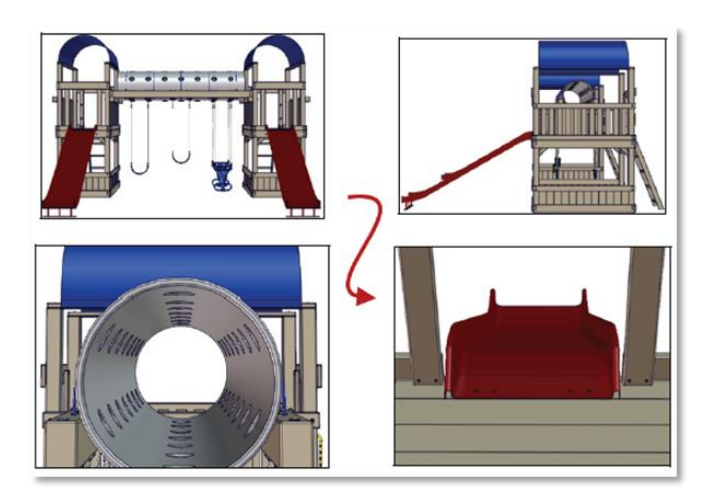

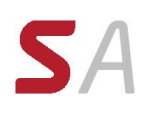

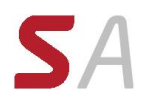

# **KeyShot Courses**

# *KeyShot Training*

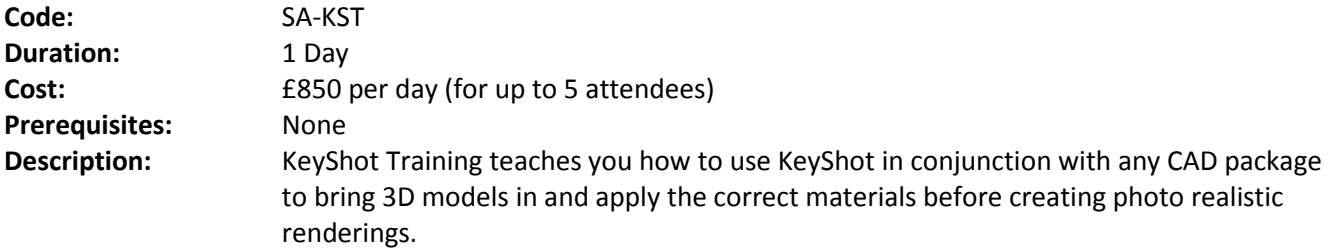

The topics covered in this course are:

#### **Lesson 1: Importing Models**

- Techniques for preparing the CAD models ready for import.
- Importing options for single parts and assemblies
- Once imported look at the structures within the KeyShot environment
- Manipulate the model for positioning, rotating and zooming.

# **Lesson 2: Assigning Materials**

- Assign materials from the predefined library with a simple drag and drop.
- Assign material directly to components in the Project.
- Create new materials and add to the Library
- Understand and work with textures and bumps.
- Add decals directly to the model and explain which graphics file to use

# **Lesson 3: Adjusting Environments**

- Using Environments to create the desired lighting effect.
- Manipulate the Environments to rotate the light and shadow around the model.
- Work with or without the environments within KeyShot to create stunning shots

#### **Lesson 4: Position the Camera**

- Look at photographic techniques used by studio photographers that can be applied in KeyShot.
- Adding Perspective
- Other creative camera techniques

#### **Lesson 5: Tune Backgrounds**

Use photographs as backdrops in the image to add realism to shot.

#### **Lesson 6: Save the Shot**

- Speed options for test renderings/images
- Queuing options for remote rendering
- Quality settings

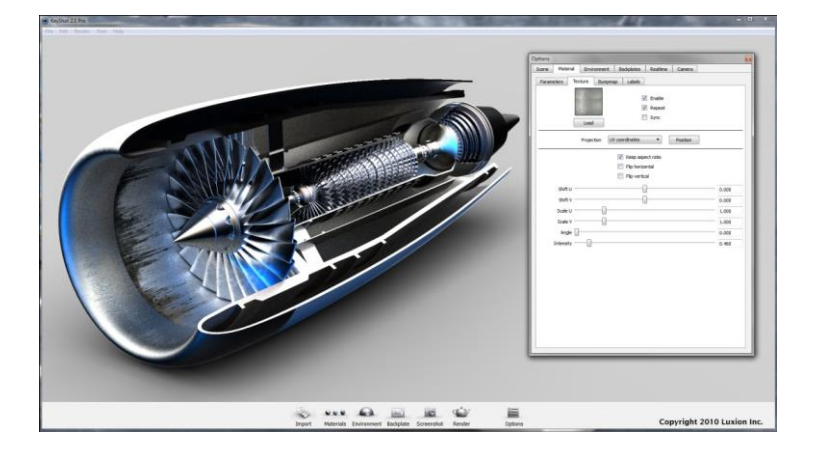

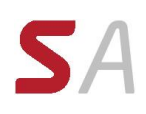

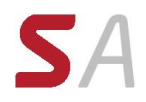

# **Registration Procedure**

Choose the appropriate course, or courses, using the information provided in this prospectus.

Telephone us on 0121 544 1400 to confirm the course availability. Once a date has been agreed, a place on the course will be provisionally booked for you. This will remain provisional until receipt of the Training Course Registration Form enclosed with this prospectus and a purchase order or cheque to confirm the booking.

# **Fees and Invoicing**

In order to confirm all provisional bookings, we will require either a purchase order, or alternatively, a cheque along with your Training Course Registration forms (enclosed with this prospectus). If you submit a purchase order, you will receive an invoice for the required sum and payment in full is due by return.

# **Terms and Conditions**

SOLID Applications Ltd reserve the right to cancel the enrolment of any delegate for whom payment has not been received one week prior to the start of the course. In such circumstances our standard cancellation terms will apply.

SOLID Applications Ltd reserves the right to cancel a course:

- Through any circumstance beyond its control
- Through any circumstances deemed by SOLID Applications Ltd to affect its ability to provide training to the normal standard
- If it does not attract the minimum number of delegates

In such circumstances, delegates will be given the maximum possible notice and offered enrolment on the next available course.

Courses are scheduled on demand and the frequency of any course will reflect that demand.

# **Cancellation Terms**

When a confirmed booking has been accepted by SOLID Applications Ltd and it is subsequently cancelled or transferred to a later course at the request of the customer, SOLID Applications Ltd reserves the right to apply the charges set out below:

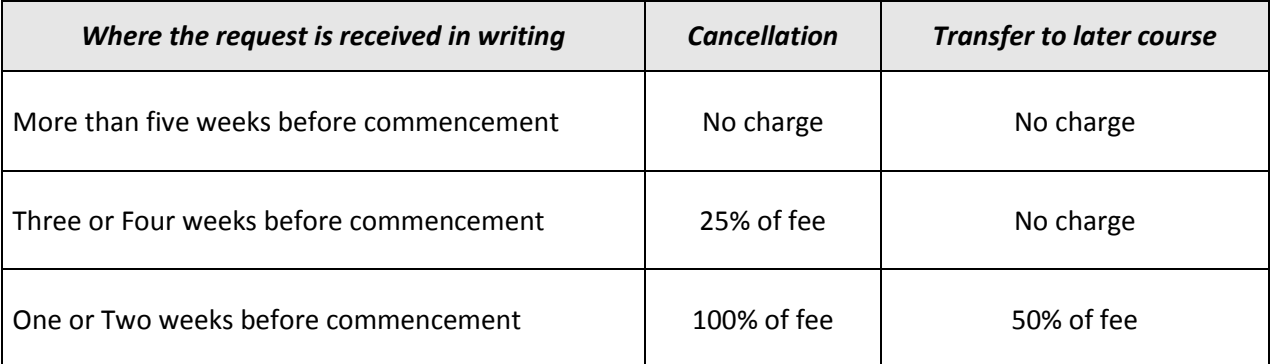

# **Training Course Registration Form**

PLEASE COMPLETE THIS FORM IN BLOCK CAPITALS AND RETURN TO SOLID APPLICATIONS LTD BY FAX (**0121 544 1600**) OR EMAIL (**training@solidapps.co.uk**)

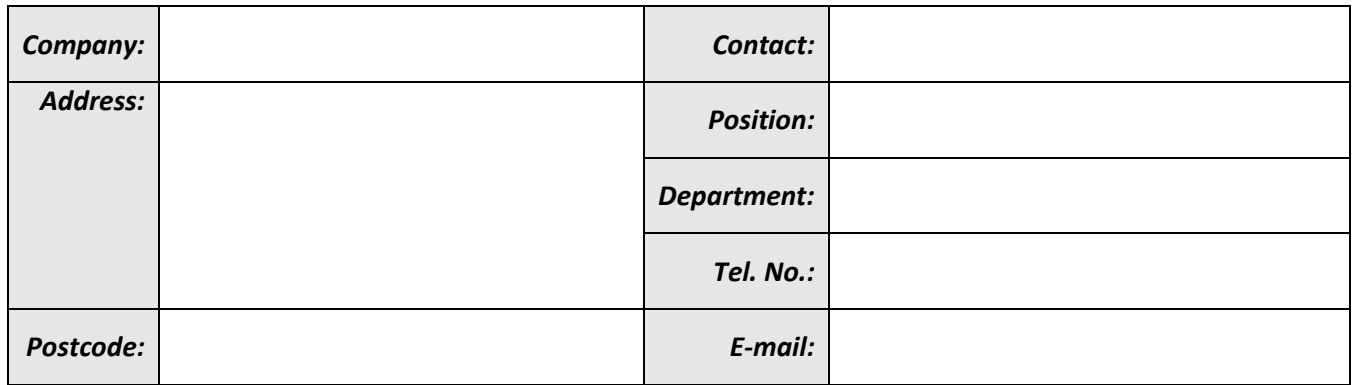

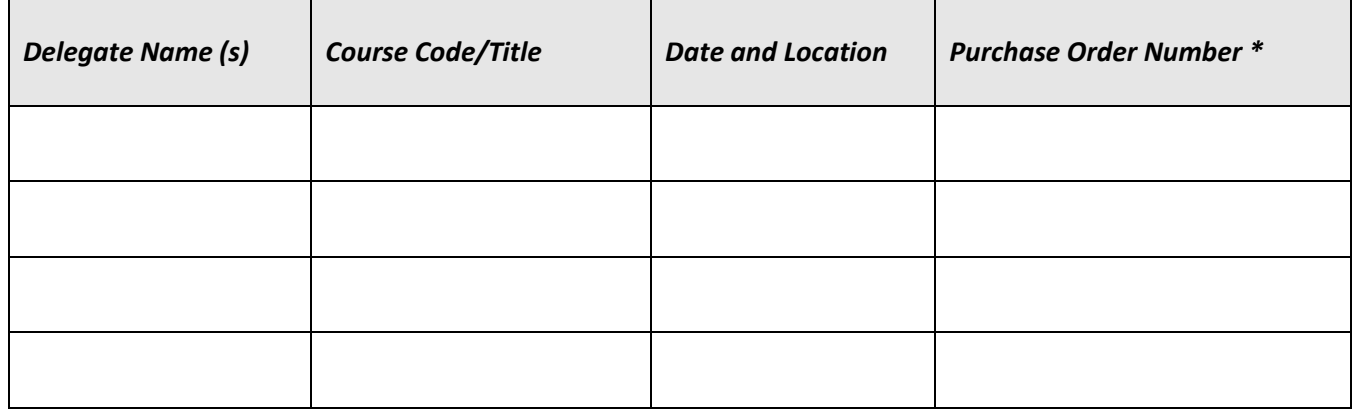

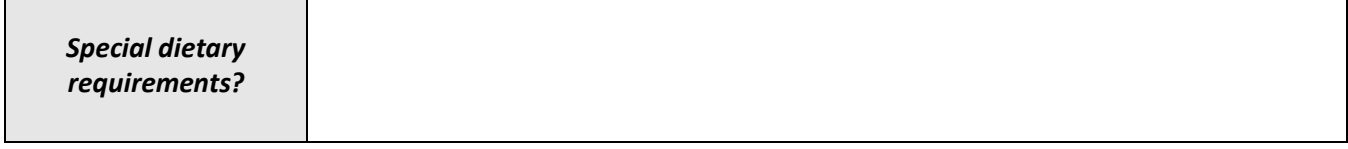

#### YOUR PLACE CANNOT BE CONFIRMED UNTIL WE HAVE A PURCHASE ORDER. ONCE WE RECEIVE YOUR COMPLETED REGISTRATION FORM AND PURCHASE ORDER NUMBER, WE CAN SECURE YOUR BOOKING AND SEND CONFIRMATION AND JOINING INSTRUCTIONS.

*\*WE REGRET WE CANNOT ACCEPT ATTENDANCE ON ANY SOLID APPLICATIONS TRAINING COURSE WITHOUT A PURCHASE ORDER.*

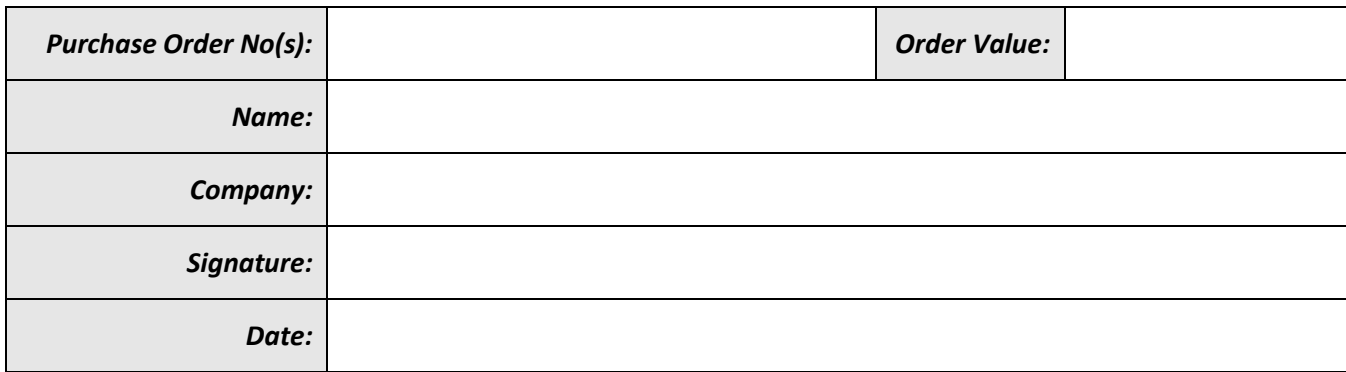